<span id="page-0-0"></span>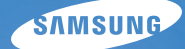

# User Manual **PL90/PL91**

Tento návod k použití obsahuje podrobné instrukce k použití fotoaparátu. Přečtěte si jej, prosíme, pozorně.

### *Klepněte na téma*

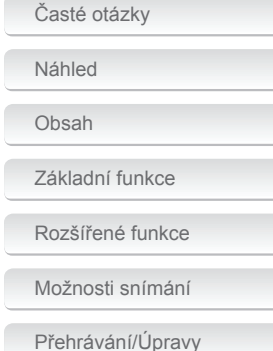

J

[Přílohy](#page-74-0)

[Rejstřík](#page-94-0)

# <span id="page-1-0"></span>**Informace k bezpečnosti a ochraně zdraví**

Vždy jednejte podle uvedených upozornění a tipů k použití přístroje, zabráníte vzniku nebezpečných situací a využijete fotoaparát co nejlépe.

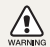

**Varování**—situace, kdy může dojít ke zranění vás či dalších osob

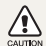

**Pozor**—situace, kdy může dojít k poškození fotoaparátu či dalších zařízení

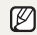

**Poznámka**—poznámky, tipy k použití nebo další informace

# **Bezpečnostní varování**

#### **WARNING**

#### **Nepoužívejte fotoaparát v blízkosti hořlavých nebo výbušných plynů či kapalin**

Nepoužívejte fotoaparát v blízkosti paliv, hořlavin ani chemikálií. Neukládejte ani nepřenášejte hořlavé kapaliny, plyny či výbušniny ve stejném prostoru s fotoaparátem a jeho příslušenstvím.

#### **Přístroj udržujte mimo dosah malých dětí a zvířat**

Fotoaparát a veškeré příslušenství udržujte mimo dosah malých dětí a zvířat. Může dojít ke zranění nebo vdechnutí malých částí. Pohyblivé díly a příslušenství mohou znamenat fyzické ohrožení.

#### **Chraňte zrak objektu**

Nepoužívejte blesk v blízkosti (méně než 1 m) lidí či zvířat. Použití blesku v blízkosti očí uživatele či objektu fotoaparátu může způsobit dočasné nebo trvalé poškození zraku.

#### **S akumulátory a nabíječkou zacházejte správně**

- Používejte pouze baterie a nabíječky schválené společností Samsung. Nekompatibilní baterie a nabíječky mohou způsobit zranění nebo poškodit fotoaparát.
- Baterie nikdy nevhazujte do ohně. Při likvidaci starých baterií postupujte podle místních předpisů.
- Baterie ani fotoaparát nestavte do blízkosti či dovnitř zdrojů tepla, jako jsou mikrovlnné či jiné trouby a topidla. Baterie mohou při zahřátí vybuchnout.
- Pro nabíjení baterii nepoužívejte poškozený napájecí kabel / zástrčku nebo uvolněnou zásuvku. Může dojít k požáru nebo zásahu elektrickým proudem.

### **Bezpečnostní upozornění**

#### Ó CALITION

#### **Fotoaparát noste opatrně a dávejte na něj pozor**

- Fotoaparát nenamáčejte a nenechte zvlhnout kapaliny mohou způsobit vážné poškození. Nesahejte na přístroj mokrýma rukama. Poškození přístroje kapalinou vede ke ztrátě záruky.
- Nevystavujte fotoaparát přímému slunci ani vysokým teplotám po delší dobu. Delší vystavení fotoaparátu slunečnímu světlu nebo vysokým teplotám vede k poškození vnitřních součástí fotoaparátu.
- Neukládejte fotoaparát do míst prašných, vlhkých, znečistěných nebo nedostatečně větraných, hrozí poškození pohyblivých dílů nebo vnitřních součástí.
- Pokud přístroj ukládáte na delší dobu, vyjměte z něj baterii. Baterie ponechané v přístroji mohou po čase vytéct nebo zkorodovat a poškodit fotoaparát.
- Při použití na plážích nebo na jiných prašných a vlhkých místech chraňte přístroj před pískem a vlhkostí.
- Optiku a zobrazovač chraňte před pády, nárazy, hrubým zacházením a silnými otřesy, hrozí vážné poškození.
- Při připojování kabelů či napáječů a práci s kartou či baterií jednejte opatrně. Použití síly na zástrčky, použití nevhodných kabelů a nesprávná instalace baterie či karty vede k poškození zásuvek, přístroje a příslušenství.
- Nevkládejte cizí předměty do žádného z otvorů či zásuvek fotoaparátu. Tato poškození, způsobená nesprávným použitím, nejsou kryta zárukou.
- Netočte fotoaparátem, když ho držíte za řemínek. Mohlo by dojít ke zranění vás či dalších osob.
- Na fotoaparát nic nekreslete ani nemalujte, protože barvou by se mohli zanést pohyblivé části, což by mohlo zabránit správné funkci.
- Nátěr nebo kov na těle fotoaparátu můžou být pro lidi s citlivou pokožkou příčinou alergií, svědění kůže, ekzému nebo otoku. Pokud zaznamenáte kterýkoli z těchto příznaků, okamžitě přestaňte fotoaparát používat a poraďte se s lékařem.

#### **Chraňte před poškozením baterie, nabíječku a paměťové karty**

- Nevystavujte baterie ani paměťové karty nízkým ani vysokým teplotám (pod 0 °C nebo přes 40 °C). Extrémní teploty snižují kapacitu akumulátorů a mohou způsobit nefunkčnost paměťových karet.
- Baterie chraňte před stykem s vodivými předměty, mohou způsobit zkrat + a – kontaktu akumulátoru, což vede k dočasnému nebo trvalému poškození akumulátoru. Také může dojít k požáru nebo zásahu elektrickým proudem.
- Paměťové karty chraňte před stykem s kapalinami, špínou a cizími předměty a látkami. Pokud dojde k jejich znečistění, očistěte kartu měkkým hadříkem před vložením do fotoaparátu.
- Nedovolte, aby se do styku se slotem pro paměťovou kartu dostali tekutiny, špína nebo cizí látky. Mohlo by to zapříčinit selhání fotoaparátu.
- Při vkládání a vyjímání karty fotoaparát vypněte.
- Karty nevystavujte pádům, úderům ani silnému tlaku.
- Nepoužívejte karty zformátované v jiných přístrojích nebo v počítači. Zformátujte je znovu v tomto fotoaparátu.
- Nepoužívejte poškozené nabíječky, baterie ani karty.

#### **Používejte pouze příslušenství schválené společností Samsung**

Použití nekompatibilního příslušenství může způsobit poškození fotoaparátu, zranění nebo ztrátu záruky.

#### **Chraňte objektiv fotoaparátu**

- Objektivem nemiřte proti slunci, může dojít ke ztrátě citlivosti snímače na barvy nebo jeho zničení.
- Chraňte objektiv před otisky prstů a prachem. Optiku čistěte měkkým, čistým hadříkem, který nezanechává vlákna.

#### **Buďte opatrní při použití fotoaparátu ve vlhkém prostředí**

Při přechodu fotoaparátu ze studeného do teplého prostředí se na přístroji i na jemných vnitřních strukturách srazí vlhkost. V takovém případě před použitím přístroje vyčkejte nejméně 1 hodinu do vypaření vlhkosti.

#### **Před použitím fotoaparát vyzkoušejte**

Výrobce nenese žádnou odpovědnost za ztracená data ani škody, způsobené nefunkčností přístroje nebo jeho nesprávným použitím.

# **Důležité informace k použití**

#### **Opravy svěřte pouze kvalifikované osobě**

Nenechávejte přístroj opravovat osobě nekvalifikované ani se o opravu nepokoušejte sami. Jakékoli poškození způsobené nekvalifikovaným zásahem není kryto zárukou.

#### **Zajištění maximálního výkonu akumulátorů a nabíječe**

- Přebíjení akumulátoru zkracuje jeho životnost. Po nabití akumulátoru odpojte kabel od fotoaparátu.
- Nepoužívané akumulátory se samovolně vybíjejí a po delší době musí být před použitím nabity.
- Nepoužívanou nabíječku odpojte od sítě.
- Baterie používejte pouze pro stanovený účel.

#### **Informace o autorských právech**

- Microsoft Windows a logo Windows jsou registrovanými obchodními známkami Microsoft Corporation.
- Mac je registrovanou obchodní známkou Apple Corporation.
	- V rámci zlepšení výrobku mohou být parametry fotoaparátu nebo obsah tohoto návodu změněny bez předchozího upozornění.
	- Doporučujeme fotoaparát používat v zemi, kde byl zakoupen.
	- Informace o licenci k otevřenému zdrojovému kódu najdete v souboru "OpenSourceInfo.pdf" na dodaném disku CD.

### Uspořádání návodu k použití

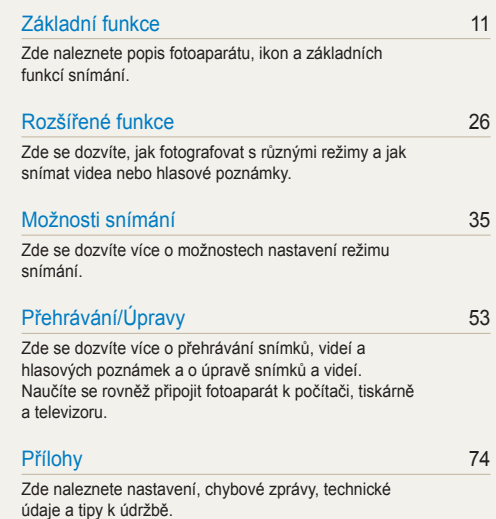

# Označení použitá v návodu

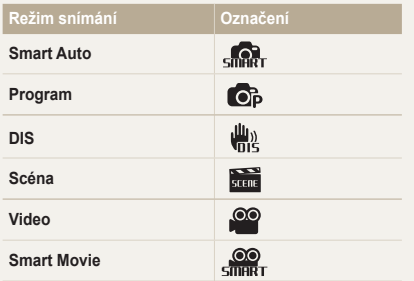

#### **Ikony režimu snímání**

Tyto ikony označují, že funkce je dostupná v odpovídajícím režimu. Režim **kun** nemusí podporovat funkce ve všech scénických režimech.

**např.)**

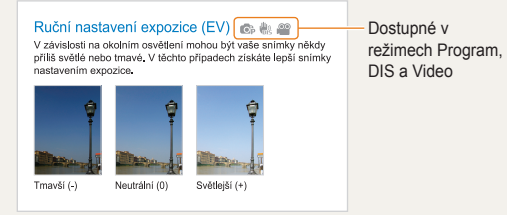

# Ikony použité v návodu

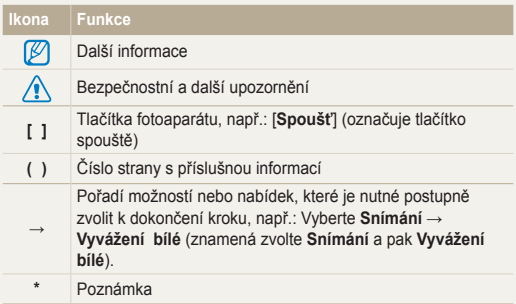

# Zkratky použité v návodu

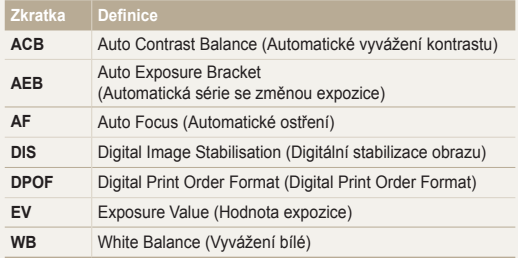

# Výrazy použité v návodu

#### **Použití tlačítka spouště**

- Namáčknutí [**Spoušť**]: stiskněte tlačítko do poloviny zdvihu a přidržte je
- Stisknutí [**Spoušť**]: stiskněte tlačítko úplně

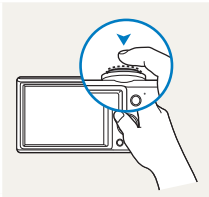

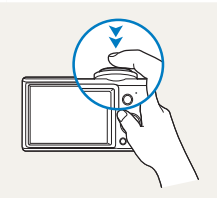

Namáčknutí [**Spoušť**] Stisknutí [**Spoušť**]

#### **Objekt, pozadí a kompozice**

- **Objekt**: hlavní objekt scény, např. osoba, zvíře nebo zátiší
- **Pozadí**: předměty obklopující objekt
- **Kompozice**: kombinace objektu a pozadí

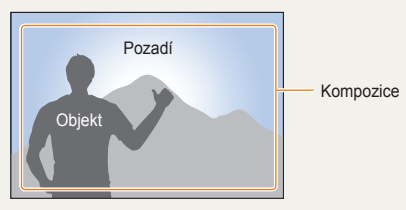

### **Expozice (jas)**

Množství světla, které projde do fotoaparátu, se označuje jako expozice. Expozici můžete ovlivnit změnou expoziční doby, clony a citlivosti ISO. Změna expozice vede k tmavším nebo světlejším snímkům.

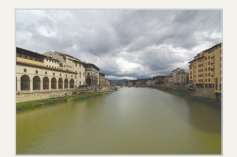

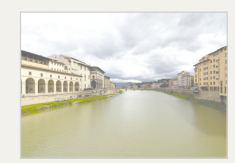

Normální expozice Přeexpozice (příliš světlé)

# <span id="page-7-0"></span>**Časté otázky**

Zde naleznete odpovědi na nejčastější otázky. Většinu potíží můžete snadno vyřešit nastavením možností snímání.

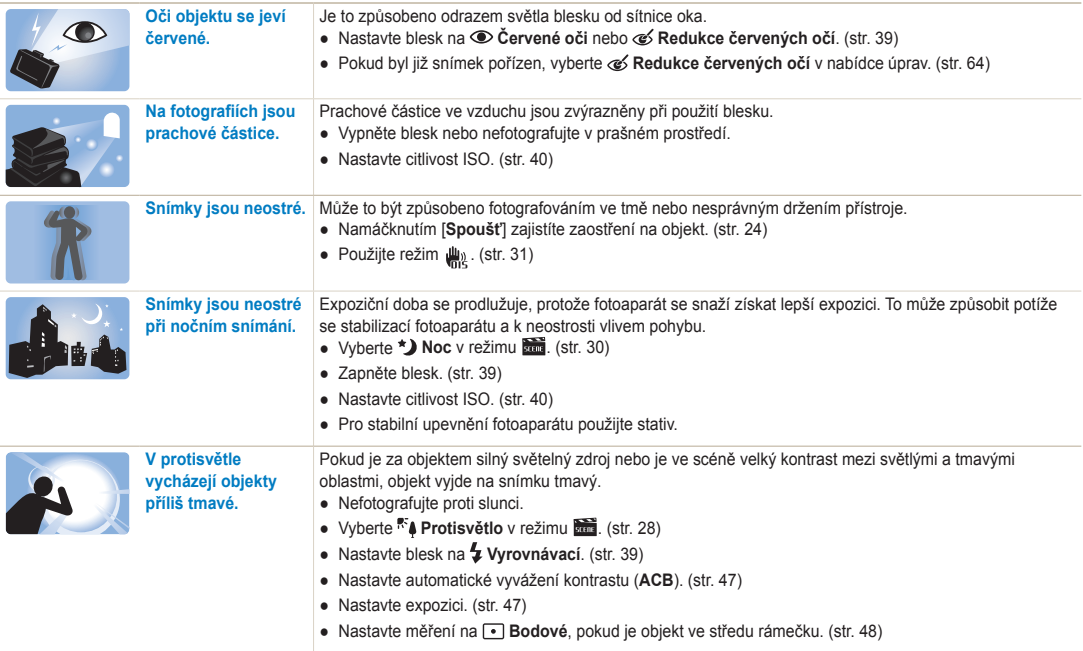

# <span id="page-8-0"></span>**Náhled**

# **Fotografování osob**

- $\bullet$  Režim  $\overline{\phantom{a}}$  > Snímek s retuší  $\triangleright$  [29](#page-29-0)
- $\bullet$  Režim  $\overline{\bullet}$  > Portrét  $\triangleright$  [28](#page-28-0)
- Červené oči, Redukce červených očí (pro potlačení nebo opravu červených očí) > [39](#page-39-0)
- Rozpozn. tváře ▶ [44](#page-44-0)

### **Fotografování v noci nebo v šeru**

- $\bullet$  Režim  $\overline{\bullet}$  > Noc  $\triangleright$  30
- Režim > Západ Slunce, Svítání, Ohňostroj  [28](#page-28-0)
- Nastavení blesku ▶ [39](#page-39-1)
- Citlivost ISO (nastavení citlivosti ke světlu) ▶ 40

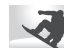

#### **Pořízení akčního snímku**

● Sekvenční, Velice vysoká rychlostt ▶ 50

#### **Fotografování textu, hmyzu nebo květin**

- $\bullet$  Režim  $\overline{\bullet}$  > Detail, Text  $\triangleright$  28
- Makro, Auto makro (pro snímky z blízkosti)  [41](#page-83-0)
- Vyvážení bílé (změna barevného podání)  [48](#page-86-0)

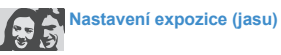

- $\bullet$  EV (nastavení expozice)  $\triangleright$  [47](#page-47-0)
- ACB (kompenzace jasu objektu proti světlému pozadí)  $\blacktriangleright$  [47](#page-47-1)
- Měření ▶ 48
- AEB (pořízení tří snímků stejné scény s různou expozicí)  $50$

# **Použití různých efektů**

- Fotografické styly (aplikace tónů) ▶ 51
- Nastavení obrazu (nastavení sytosti, ostrosti nebo kontrastu)  $\blacktriangleright$  [52](#page-52-0)

# **Omezení otřesů fotoaparátu**

• Režim  $\frac{10}{100}$   $\blacktriangleright$  31

- Zobrazení souborů podle kategorií v Inteligentním albu  $\triangleright$  [56](#page-56-0)
- Smazání všech souborů z paměťové karty ▶ 57
- Zobrazení prezentace snímků  $58$
- Zobrazení souborů na TV ▶ [66](#page-66-0)
- Připojení fotoaparátu k počítači  $\triangleright$  67
- Nastavení zvuku a hlasitosti  $\blacktriangleright$  [76](#page-76-0)
- Nastavení jasu displeje ▶ [76](#page-76-1)
- $\bullet$  Nastavení jazyka displeje  $\triangleright$  [77](#page-77-0)
- $\bullet$  Nastavení data a času  $\triangleright$  [77](#page-77-1)
- Formátování paměťové karty  $\triangleright$  77
- Řešení potíží ▶ [86](#page-86-1)

# <span id="page-9-0"></span>**Obsah**

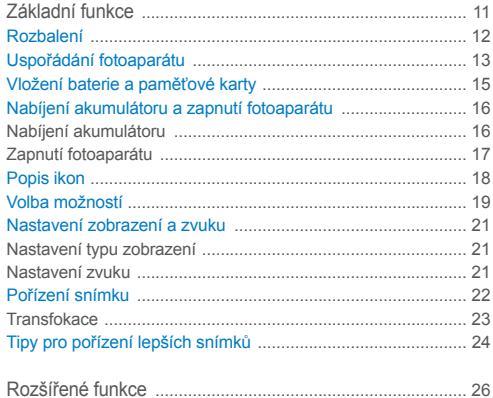

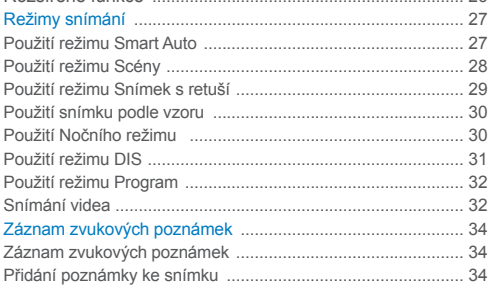

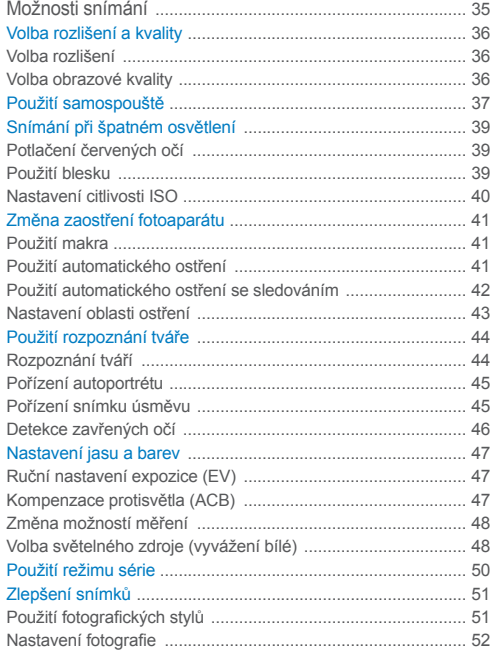

1 1

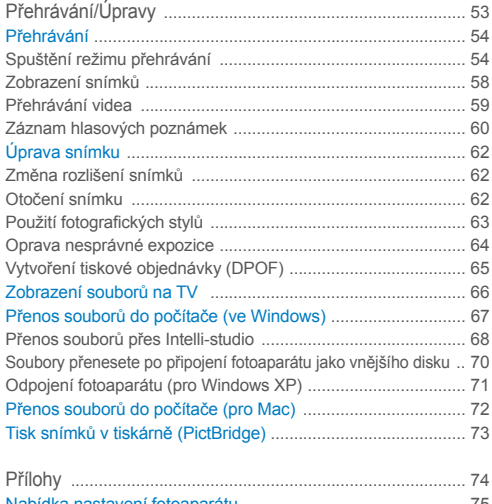

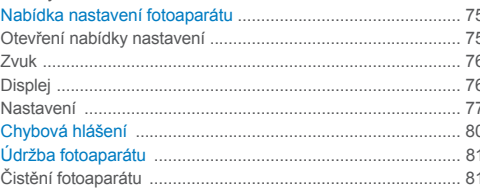

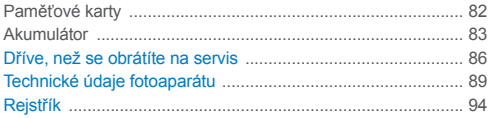

# <span id="page-11-0"></span>Základní funkce

Zde naleznete popis fotoaparátu, ikon a základních funkcí snímání.

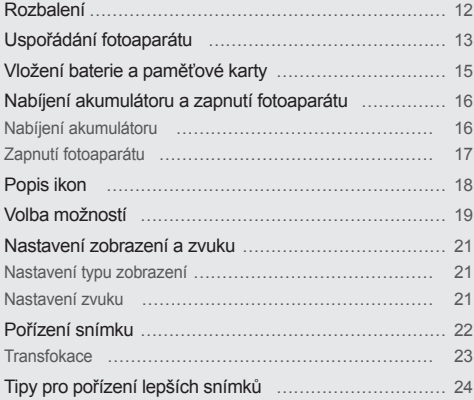

# <span id="page-12-0"></span>**Rozbalení**

Zkontrolujte, zda balení obsahuje tyto položky.

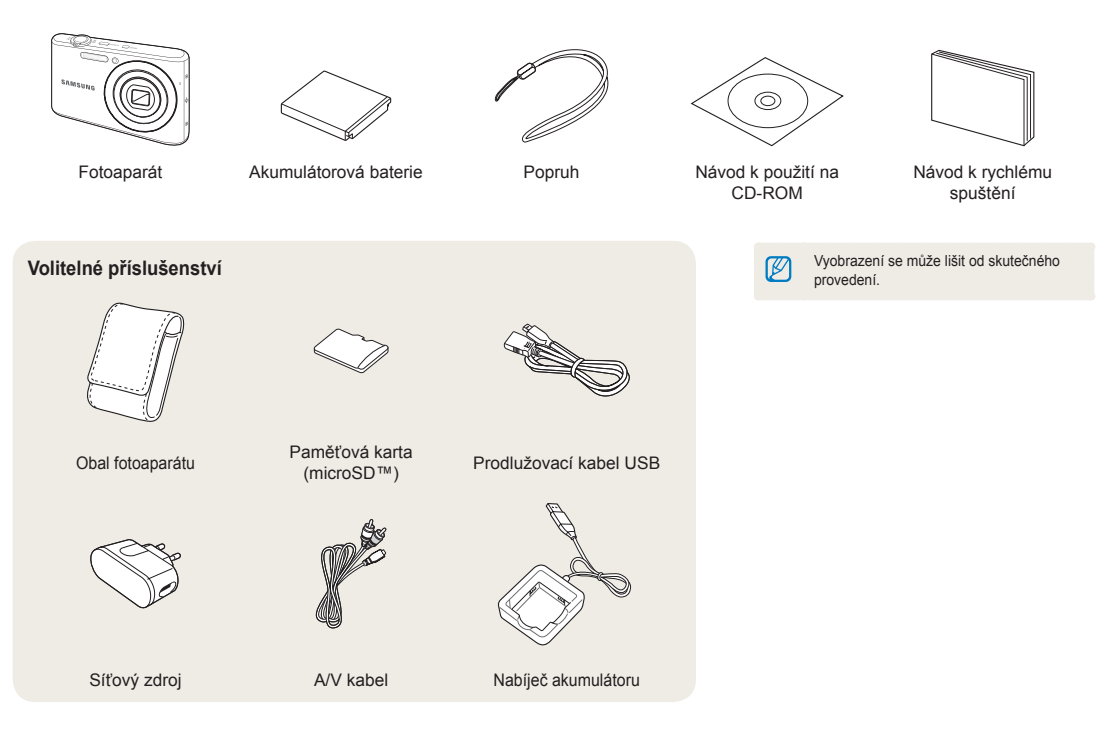

# <span id="page-13-0"></span>**Uspořádání fotoaparátu**

Než začnete přístroj používat, seznamte se s jeho prvky a funkcemi.

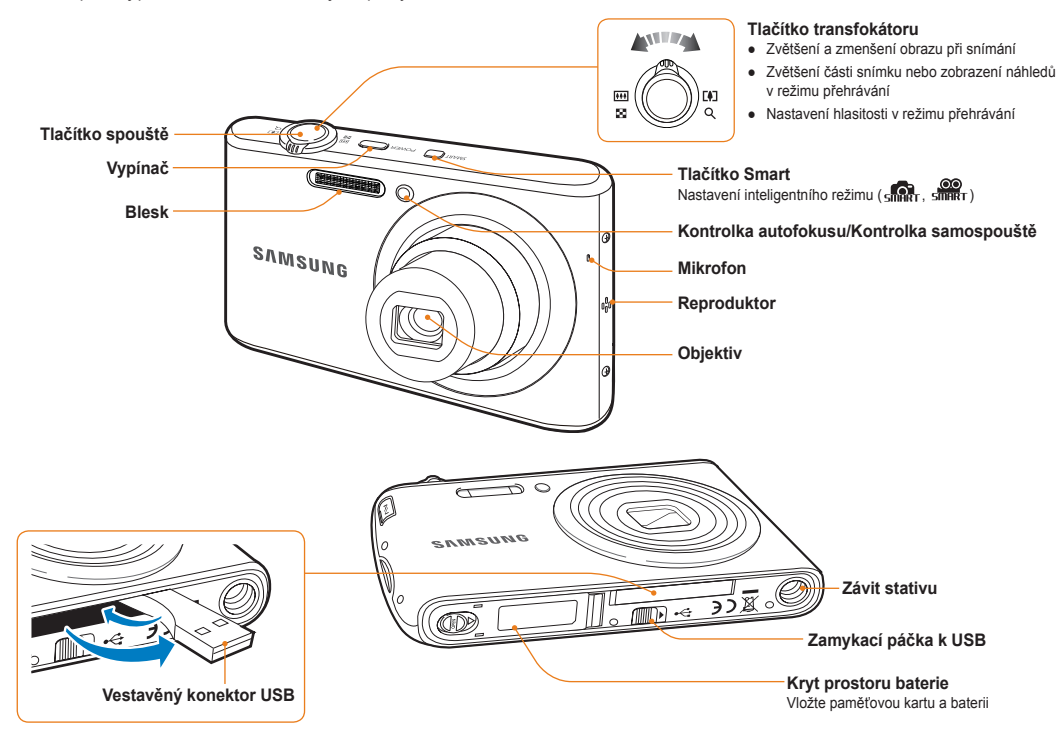

#### Uspořádání fotoaparátu

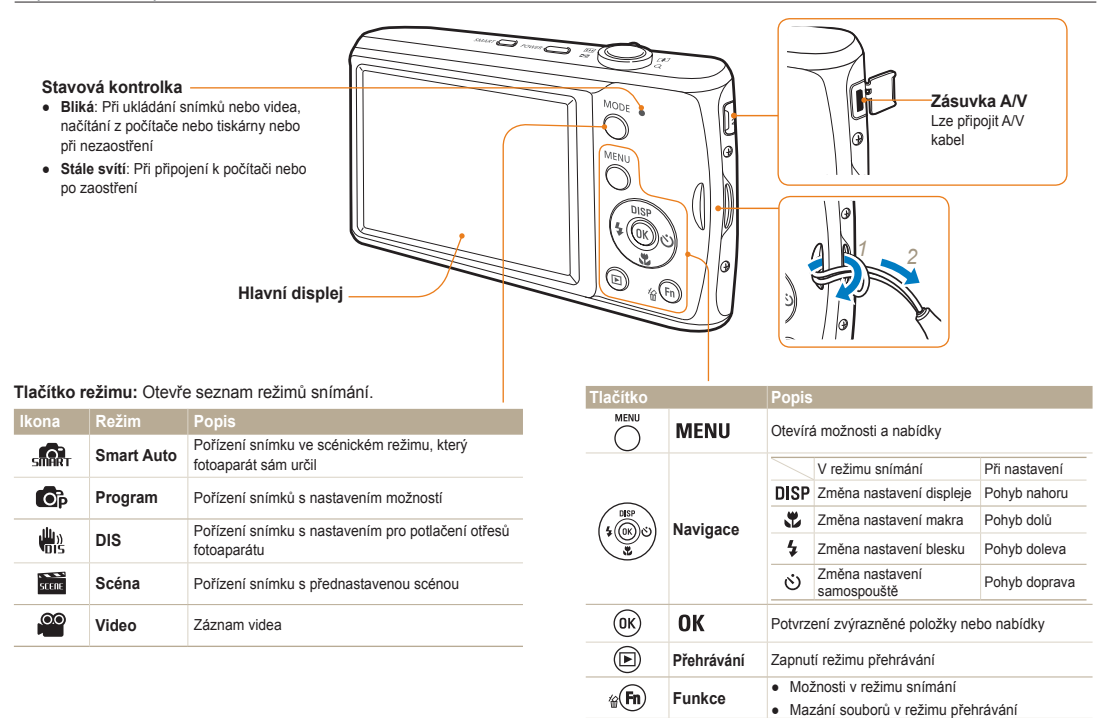

# <span id="page-15-0"></span>**Vložení baterie a paměťové karty**

Zde se je uveden postup vložení baterie a volitelné paměťové karty do fotoaparátu.

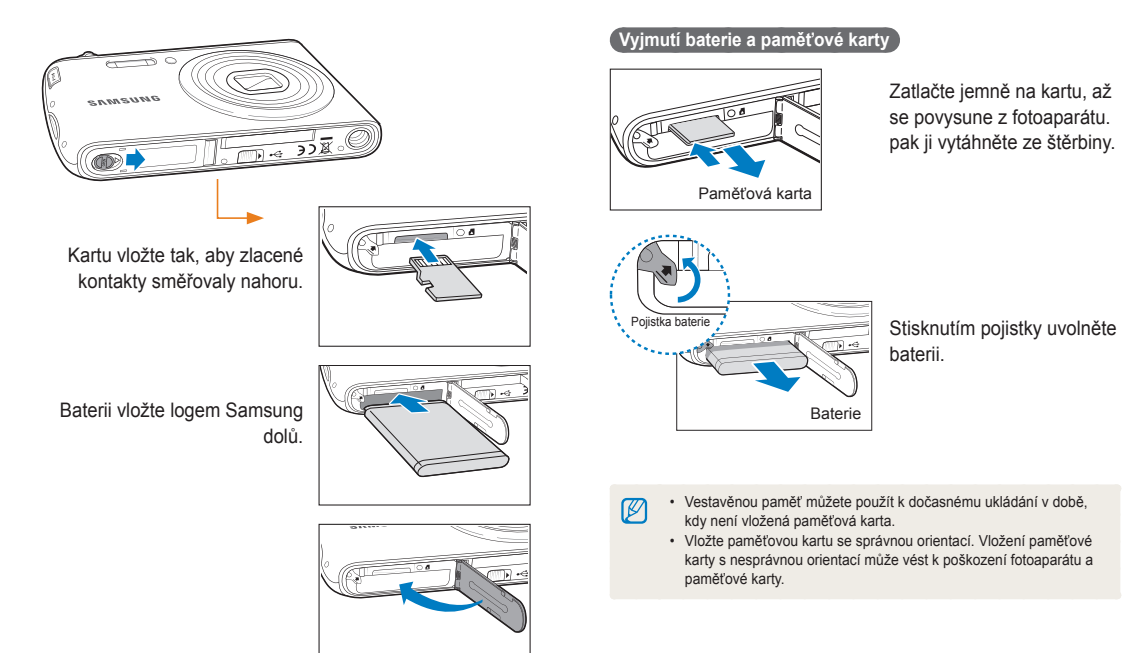

# <span id="page-16-0"></span>**Nabíjení akumulátoru a zapnutí fotoaparátu**

### Nabíjení akumulátoru

Před použitím fotoaparátu baterii nejdříve nabijte.

#### **Nabíjení pomocí vestavěného konektoru USB**

Chcete-li otevřít vestavěný konektor USB, zatlačte zamykací páčku USB na dolní straně fotoaparátu ve směru šipky.

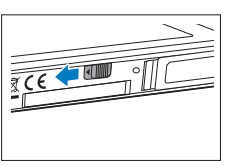

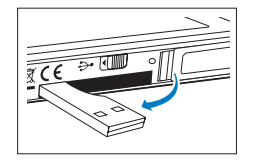

Vložte vestavěný konektor USB fotoaparátu do USB portu počítače.

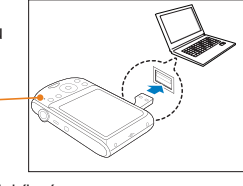

● **Červená**: Nabíjení

Kontrolka

● **Vypnuto**: Plně nabito

#### **Nabíjení pomocí prodlužovacího kabelu USB**

Vložte prodlužovací kabel USB do vestavěného konektoru USB a zapojte opačný konec konektoru do USB vstupu v počítači.

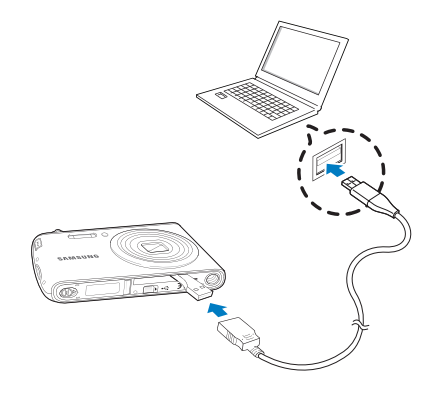

- Podle možností USB propojení doporučujeme použít prodlužovací kabel USB, což je volitelná součást.
- V případě nabíjení baterie zapojením prodlužovacího kabelu USB do počítače může nabíjení trvat déle.

Ø

#### <span id="page-17-0"></span> **Nabíjení napájecího adaptéru**

Zapojte prodlužovací kabel USB do vestavěného konektoru USB fotoaparátu. Opačný konec kabelu zapojte do napájecího adaptéru a ten poté připojte do zásuvky.

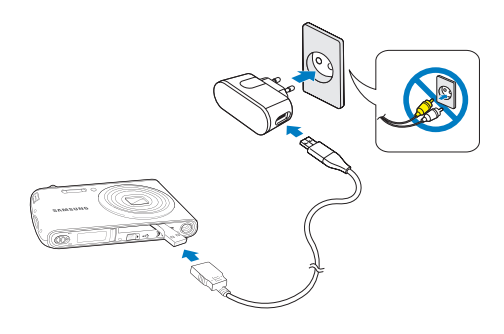

Podle možností USB propojení doporučujeme použít napájecí adaptér,  $\mathbb{Z}$ což je volitelná součást.

# Zapnutí fotoaparátu

Stiskem [**POWER**] zapnete či vypnete fotoaparát.

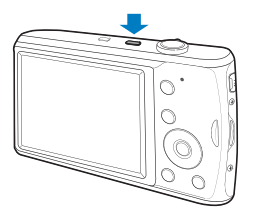

#### **Zapnutí fotoaparátu v režimu přehrávání**

Stiskněte [ $\blacktriangleright$ ]. Fotoaparát se přímo zapne do režimu přehrávání.

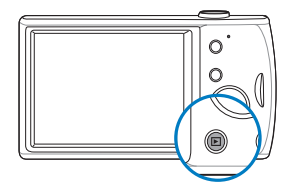

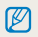

Pokud zapnete fotoaparát přidržením tlačítka [ ▶ ] po dobu 5 sekund, fotoaparát nevydá žádný ze zvuků.

# <span id="page-18-0"></span>**Popis ikon**

Zobrazené ikony se mění podle zvoleného režimu nebo nastavení.

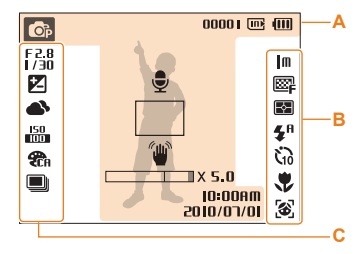

### **A. Informace**

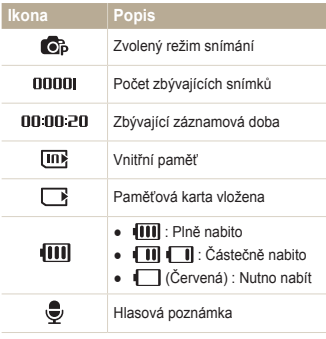

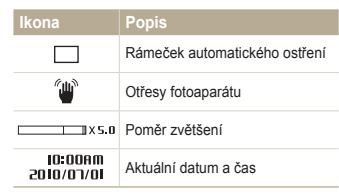

#### **B. Ikony v pravé části**

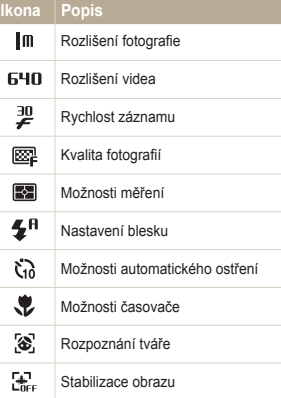

#### **C. Ikony v levé části**

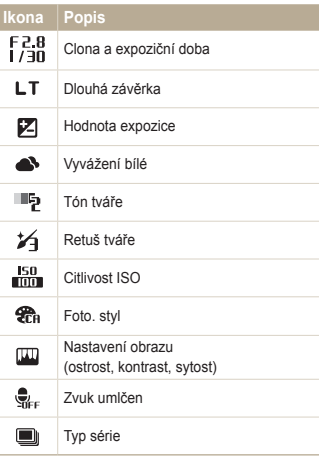

# <span id="page-19-0"></span>**Volba možností**

Možnosti můžete volit tisknutím [ MENU ] a navigačními tlačítky ([ DISP], [ , [ , [ , ], [ c )]).

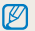

Možnosti snímání můžete rovněž volit tisknutím [Fn], některé možnosti však nejsou dostupné.

- V režimu snímání stiskněte [ **MENU**].
- *2* Navigačními tlačítky se pohybujte v možnostech a nabídkách.
	- $\bullet$  Pro pohyb vlevo a vpravo stiskněte  $[\bigstar]$  nebo  $[\circledcirc]$ .
	- Pro pohyb nahoru a dolů stiskněte  $[D|SP|$  nebo  $[\mathcal{R}]$ .

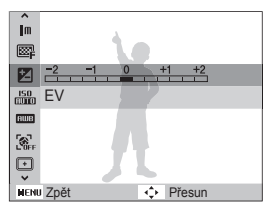

3 Stiskem [OK] potvrdíte zvýrazněnou možnost nebo nabídku.

#### **Návrat k předchozí nabídce**

Stiskem [ **MENU** ] se vrátíte k předchozí nabídce.

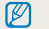

Stiskem [**Spoušť**] se vrátíte do režimu snímání.

#### Volba možností

#### **Např. Volba vyvážení bílé v režimu P**

- 1 V režimu snímání stiskněte [MODE].
- 2 Stiskem [DISP] nebo [...] najeďte na **Program** a pak stiskněte [OK].

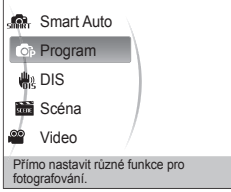

3 Stiskněte [MENU].

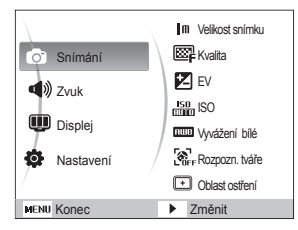

4 Stiskem [DISP] nebo [...] najeďte na **Snímání** a pak stiskněte [ov] nebo [OK].

**5** Stiskem [DISP] nebo [J] najeďte na Vyvážení bílé a pak stiskněte [ov]nebo [ OK].

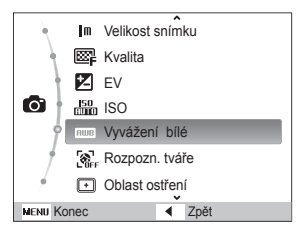

*6* Stiskem [ $\frac{1}{2}$ ] nebo [ $\circ$ ] vyberte možnost vyvážení bílé.

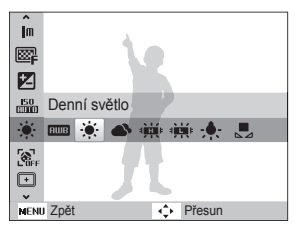

*Stiskněte* [ **OK** ].

# <span id="page-21-0"></span>**Nastavení zobrazení a zvuku**

Naučíte se měnit základní nastavení dotykového displeje a zvuku podle svého přání.

### Nastavení typu zobrazení

Vyberte styl zobrazení v režimech snímání a přehrávání.

Opakovaným tisknutím [DISP] měníte typ zobrazení.

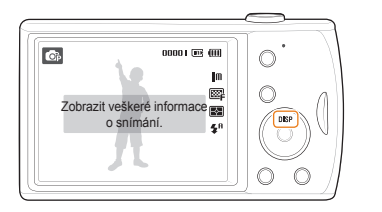

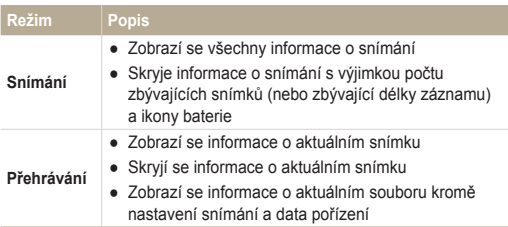

### Nastavení zvuku

Zvolte, zda má fotoaparát vydat určený zvuk při dotyku na displej.

- 1 V režimu snímání nebo přehrávání stiskněte [MENU].
- *2* Vyberte **Zvuk** → **Pípnutí** → možnost.

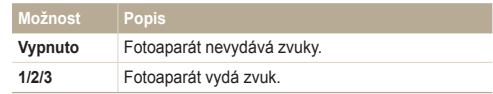

# <span id="page-22-0"></span>**Pořízení snímku**

Naučíte se základnímu způsobu rychlého a snadného pořízení snímku v režimu Program.

- 1 V režimu snímání stiskněte [MODE].
- **2** Stiskem [DISP] nebo [U] najeďte na **Program** a pak stiskněte [OK].

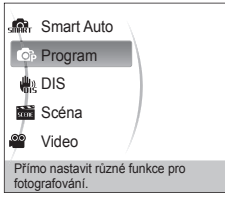

*3* Nastavte objekt do rámečku.

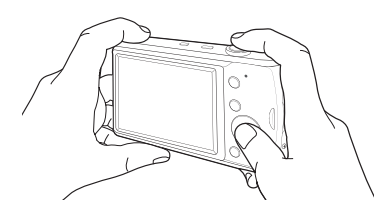

- *4* Namáčknutím [**Spoušť**] zaostřete.
	- Zelený rámeček indikuje zaostření na objekt.

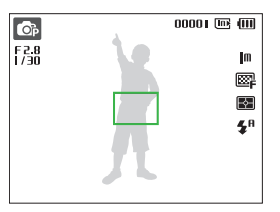

*5* Domáčknutím [**Spoušť**] fotografujte.

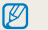

Viz tipy na dobré snímky na str. 24.

### <span id="page-23-0"></span>**Transfokace**

Nastavením transfokátoru můžete pořizovat snímky zvětšených objektů. Tento fotoaparát má 4× optický a 5× digitální transfokátor. Kombinace obou umožní zvětšení až 20 krát.

Otáčením [**Transfokátoru**] doprava zvětšete objekt. Otáčením [**Transfokátoru**] doleva objekt zmenšíte.

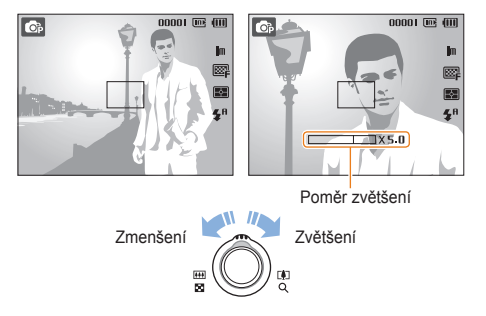

#### **Digitální transfokátor**

Pokud je indikátor transfokátoru v digitálním rozsahu, přístroj používá digitální zvětšení. Kvalita snímku se může zhoršit při použití digitálního transfokátoru.

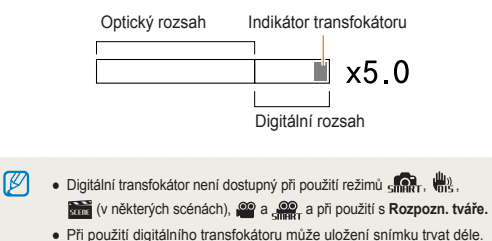

# <span id="page-24-0"></span>Tipy pro pořízení lepších snímků

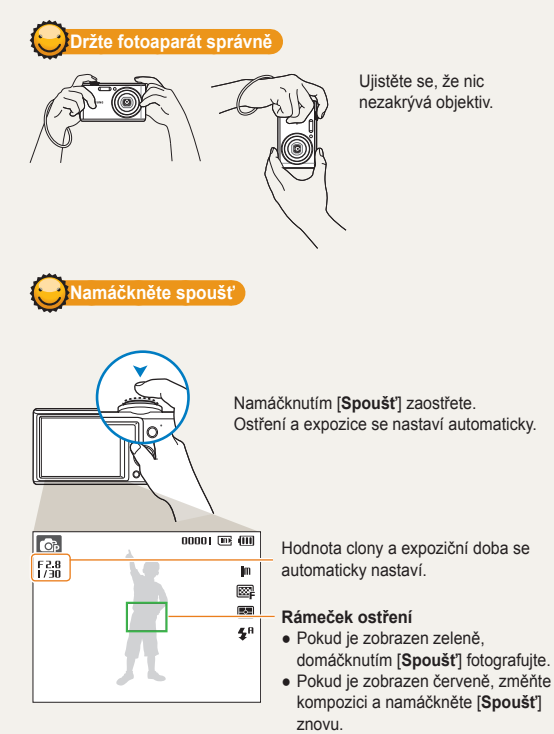

 **Omezení otřesů fotoaparátu** 

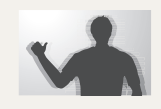

• Volbou režimu , omezíte otřesy fotoaparátu digitálně. (str. 31)

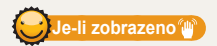

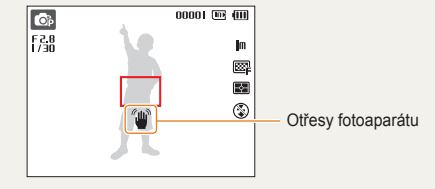

Při použití ve tmě nenastavujte blesk na **Pomalá synchronizace** ani na **Vypnuto**. Závěrka zůstává otevřená déle a je obtížné udržet fotoaparát v klidu.

- Použijte stativ nebo nastavte blesk na **Vyrovnávací**. (str. 39)
- Nastavte citlivost ISO. (str. 40)

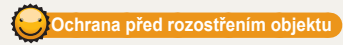

Objekt je obtížné zaostřit v těchto případech:

- mezi objektem a pozadím je malý kontrast (Oděv objektu má barvu pozadí.)
- za objektem je jasný zdroj světla
- objekt sám září
- na objektu jsou vodorovné pruhy, např. žaluzie
- objekt není ve středu snímku

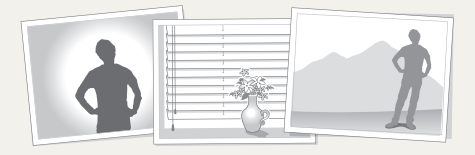

#### **Použití aretace ostření**

Namáčknutím [**Spoušť**] zaostřete. Po zaostření můžete přesunutím rámečku změnit kompozici snímku. Pokud jste hotovi, domáčknutím [**Spoušť**] pořiďte snímek.

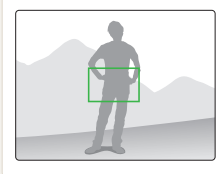

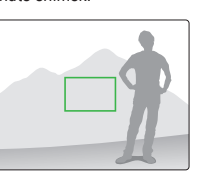

● Při fotografování za slabého světla

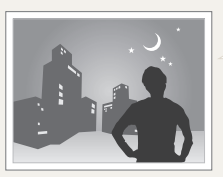

Zapněte blesk. (str. 39)

● Při rychlém pohybu objektu

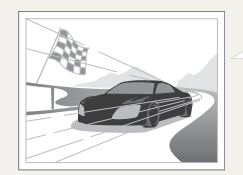

Použijte Sekvenční snímání nebo funkci Velice vysoká rychlost. (str. 50)

# <span id="page-26-0"></span>Rozšířené funkce

Zde se dozvíte, jak fotografovat s různými režimy a jak snímat videa nebo hlasové poznámky.

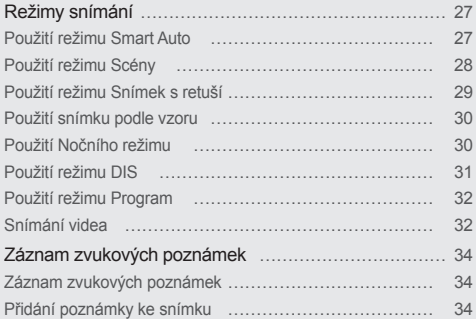

# <span id="page-27-0"></span>**Režimy snímání**

Fotografování nebo záznam videa volbou nejlepšího režimu podle podmínek.

# Použití režimu Smart Auto

V tomto režimu fotoaparát automaticky zvolí správné nastavení podle typu rozpoznané scény. Hodí se v případě, kdy nejste dostatečně seznámeni s možnostmi nastavení fotoaparátu.

- 1 V režimu snímání stiskněte [MODE].
- *2* Vyberte **Smart Auto**.
- *3* Nastavte objekt do rámečku.
	- Fotoaparát zvolí scénu automaticky. Odpovídající ikona režimu se zobrazí v levém horním rohu obrazovky.

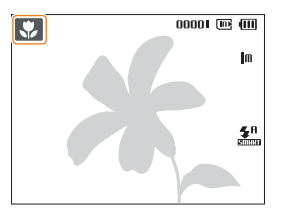

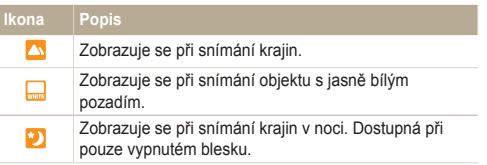

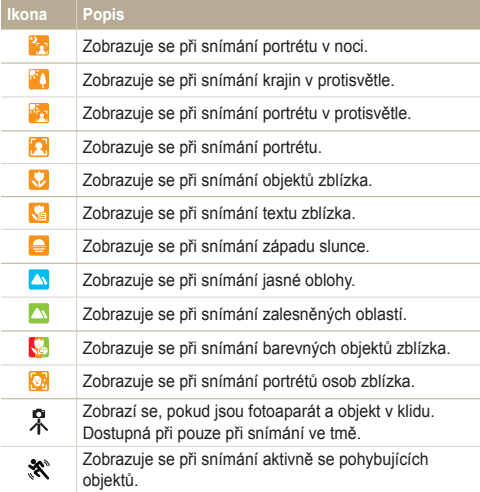

#### <span id="page-28-1"></span>Režimy snímání

*4* Namáčknutím [**Spoušť**] zaostřete.

#### *5* Domáčknutím [**Spoušť**] fotografujte.

- Pokud fotoaparát nerozpozná správný scénický režim, zobrazí se  $\mathbb{Z}$  a použije se výchozí nastavení.
	- Fotoaparát nemusí správně určit režim portrétu ani v případě, že je v obraze lidský obličej, záleží na poloze a osvětlení objektu.
	- Fotoaparát nemusí určit správně scénický režim, záleží na okolnostech, jako jsou otřesy fotoaparátu, osvětlení a vzdálenosti objektu.
	- Fotoaparát nemusí správně určit režim $\mathcal R$  ani při použití stativu, záleží na pohybu objektu.

### <span id="page-28-0"></span>Použití režimu Scény

Pořízení snímku s přednastavenou scénou.

- V režimu snímání stiskněte [ MODE ].
- *2* Vyberte **Scéna** → scénu.

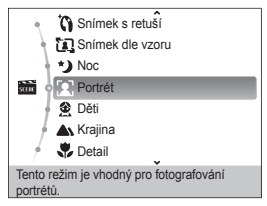

- Scénický režim změňte stiskem [**MODE**] a volbou Scéna → vyberte scénu.
- Pro režim Snímek s retuší viz "Použití režimu Snímek s retuší" na straně 29.
- Pro režim Snímek podle vzoru viz "Použití snímku podle vzoru" na str. 30.
- Pro režim Noc viz "Použití Nočního režimu" na str. 30.
- *3* Objekt nastavte do rámečku a namáčknutím [**Spoušť**] zaostřete.
- *4* Domáčknutím [**Spoušť**] fotografujte.

# <span id="page-29-1"></span><span id="page-29-0"></span>Použití režimu Snímek s retuší

Pořízení snímku osoby s odstraněním vad pleti.

- 1 V režimu snímání stiskněte [MODE].
- *2* Vyberte **Scéna** → **Snímek s retuší.**
- *3* Pokud chcete, aby byla pleť objektu světlejší (pouze obličej), stiskněte [MENU].
- *4* Vyberte **Snímání** → **Tón tváře** → možnost.
	- Pro zjasnění tváře volte vyšší hodnotu.

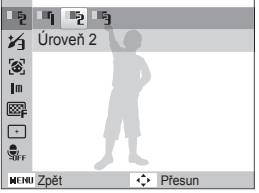

- *5* Nedostatky pleti skryjete stiskem [MENU].
- *6* Vyberte **Snímání** → **Retuš tváře** → možnost.
	- Volbou vyššího nastavení potlačíte více nedostatků.

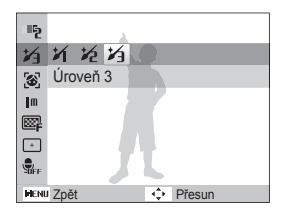

- *7* Objekt nastavte do rámečku a namáčknutím [**Spoušť**] zaostřete.
- *8* Domáčknutím [**Spoušť**] fotografujte.

Ostření se nastaví na **Auto makro**.

Ø

### <span id="page-30-1"></span>Použití snímku podle vzoru

Pokud požádáte jinou osobu, aby vás vyfotografovala, můžete pro kompozici snímku využít funkci "snímek podle vzoru". Funkce snímek podle vzoru zobrazí fotografující osobě část předem nakomponované scény, a tak jí pomůže vyfotografovat vás.

- 1 V režimu snímání stiskněte [MODE].
- *2* Vyberte **Scéna** → **Snímek dle vzoru.**
- *3* Nastavte objekt do rámečku a stiskněte [**Spoušť**].
	- Vpravo a vlevo od rámečku se objeví průhledná vodítka.

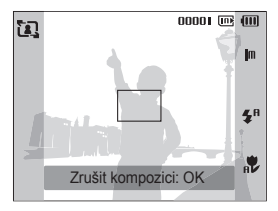

- *4* Požádejte jinou osobu o pořízení snímku.
	- Tato osoba musí podle vodítek nastavit rámeček na objekt a pak stiskem [**Spoušť**] pořídit snímek.
- *5* Vodítka potlačíte volbou [OK].

### <span id="page-30-0"></span>Použití Nočního režimu

Noční režim se používá k nastavení možností snímání na použití v noci. Pro stabilní upevnění fotoaparátu použijte stativ.

- V režimu snímání stiskněte [ **MODE** ].
- *2* Vyberte **Scéna** → **Noc.**
- *3* Objekt nastavte do rámečku a namáčknutím [**Spoušť**] zaostřete.
- *4* Stisknutím [**Spoušť**] fotografujte.

#### **Nastavení expozice v režimu Noc**

V režimu Noc můžete prodloužením expozice zachytit krátké světelné záblesky jako zakřivené stopy. Použitím dlouhé expoziční doby oddálíte uzavření závěrky. Přeexponování záběru potlačíte zvětšením clony.

- **V** režimu snímání stiskněte [ **MODE**].
- *2* Vyberte **Scéna** → **Noc.**
- *3* Stiskněte [ ].
- *4* Vyberte **Snímání** → **Dlouhá závěrka**.

<span id="page-31-1"></span>*5* Vyberte hodnotu clony nebo expoziční dobu.

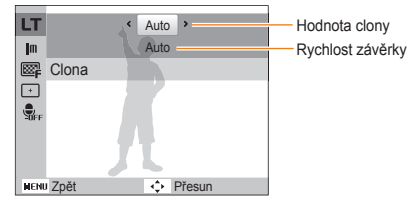

- *6* Vyberte možnost.
	- Pokud zvolíte **Auto**, clona nebo expoziční doba se nastaví automaticky.
- *7* Objekt nastavte do rámečku a namáčknutím [**Spoušť**] zaostřete.
- *8* Domáčknutím [**Spoušť**] fotografujte.

Pro stabilní upevnění fotoaparátu použijte stativ.

# <span id="page-31-0"></span>Použití režimu DIS

Vliv otřesů fotoaparátu omezíte a ostré snímky získáte použitím funkce Digitální stabilizace obrazu (DIS).

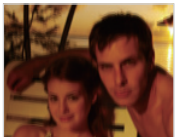

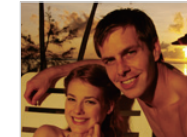

Před opravou Po opravě

 $\mathbb{Z}$ 

- 1 V režimu snímání stiskněte [ **MODE**].
- *2* Vyberte **DIS**.
- *3* Objekt nastavte do rámečku a namáčknutím [**Spoušť**] zaostřete.
- *4* Domáčknutím [**Spoušť**] fotografujte.
	- V tomto režimu nepracuje digitální transfokátor.
		- Pokud se objekt rychle pohyboval, snímek bude rozmazaný.
		- Funkce DIS nemusí být aktivní v případě, že osvětlení je jasnější než zářivka.

### <span id="page-32-0"></span>Použití režimu Program

V režimu Programů můžete nastavit různé možnosti (kromě expoziční doby a clony).

- 1 V režimu snímání stiskněte [MODE].
- *2* Vyberte **Program**.
- *3* Nastavte možnosti. (Přehled možností naleznete v kap "Možnosti snímání".)
- *4* Objekt nastavte do rámečku a namáčknutím [**Spoušť**] zaostřete.
- *5* Domáčknutím [**Spoušť**] fotografujte.

# Snímání videa

Můžete zaznamenat až 2 hodiny videa. Video se ukládá jako soubory MJPEG.

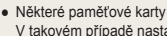

- Některé paměťové karty nemusí vysoké rozlišení podporovat. V takovém případě nastavte menší rozlišení. (str. 36)
- 1 V režimu snímání stiskněte [MODE].
- *2* Vyberte **Video**.

Ø

- **3** Stiskněte [MENU].
- *4* Vyberte **Video** → **Frekv.snímání** → a rychlost (počet snímků za sekundu).
	- Se zvyšujícím se počtem snímků se akce jeví přirozeněji, velikost souboru však prudce narůstá.

#### Režimy snímání

#### **5** Stiskněte [MENU].

*6* Vyberte **Video** → **Zvuk** → zvukové nastavení.

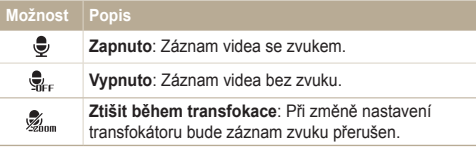

- 7 Stiskněte [MENU].
- *8* Vyberte **Video** → **Stabilizace** → možnost stabilizace.

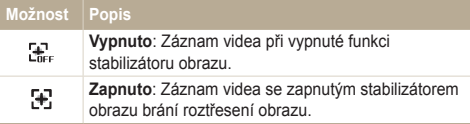

- *9* Nastavte další možnosti podle uvážení. (Přehled možností naleznete v kap "Možnosti snímání".)
- *10* Stiskem [**Spoušť**] spusťte záznam.
- *11* Dalším stiskem [**Spoušť**] záznam zastavíte.

#### **Přerušení záznamu**

Fotoaparát vám umožňuje dočasně přerušit záznam videa. Můžete tak zaznamenat pouze požadované scény jako jeden video soubor.

Stiskem [  $\mathbf{0}$ K ] záznam přerušíte. Další volbou pokračujte.

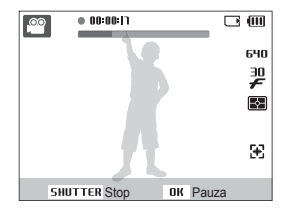

# <span id="page-34-0"></span>**Záznam zvukových poznámek**

Zde se naučíte zaznamenat zvukovou poznámku, kterou můžete kdykoli přehrát. Můžete tak přidat ke snímku krátkou poznámku, vysvětlující okolnosti.

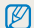

Nejlepší kvality zvuku dosáhnete při záznamu ve vzdálenosti 25 cm od fotoaparátu.

# Záznam zvukových poznámek

- V režimu snímání stiskněte [ **MENU**].
- *2* Vyberte **Snímání** → **Zvuk** → **Záznam**.
- *3* Stisknutím [**Spoušť**] nahrávejte.
	- Můžete zaznamenat až 10 hodin zvuku.
	- Stiskem [  $\mathbf{Q}$  K ] záznam přerušíte nebo v něm pokračujete.

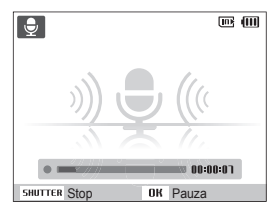

- *4* Stiskem [**Spoušť**] záznam zastavíte.
	- Dalším stiskem [**Spoušť**] spustíte záznam nové zvukové poznámky.
- *5* Stiskem [MENU] se vrátíte do režimu snímání.

# Přidání poznámky ke snímku

- *V* režimu snímání stiskněte [ **MENU**].
- *2* Vyberte **Snímání** → **Zvuk** → **Poznámka**.
- *3* Nastavte objekt do rámečku a pořiďte snímek.
	- Poznámku můžete zaznamenat hned po pořízení snímku.
- *4* Nahrajte krátkou poznámku (max. do 10 sekund).
	- Dalším stiskem [**Spoušť**] zastavte záznam zvukové poznámky.

# <span id="page-35-0"></span>Možnosti snímání

Zde se dozvíte více o možnostech nastavení režimu snímání.

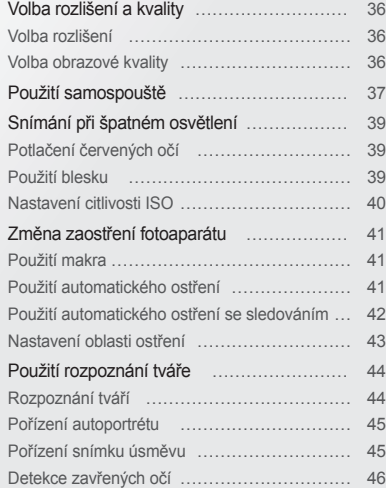

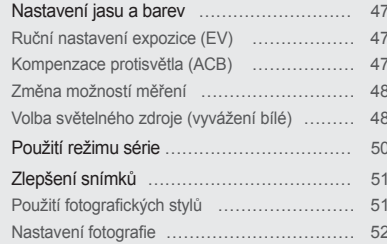
# **Volba rozlišení a kvality**

Zde se naučíte nastavovat rozlišení a kvalitu obrazu.

#### Volba rozlišení  $\bullet$   $\bullet$   $\bullet$   $\bullet$   $\bullet$   $\bullet$

S vyšším rozlišením jsou snímek nebo video složeny z více obrazových bodů a mohou být vytištěny na větší papír nebo promítány na větší obrazovce. S volbou vyššího rozlišení roste i velikost souboru.

#### **Při pořizování snímků:**

- 1 V režimu snímání stiskněte [MENU].
- *2* Vyberte **Snímání** → **Velikost snímku** → možnost.

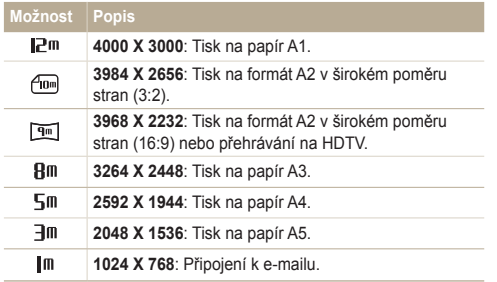

#### **Při pořizování videa:**

- 1 V režimu se stiskněte [ **MENU**].
- *2* Vyberte **Video** → **Rozlišení videa** → možnost.

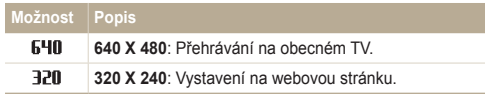

# Volba obrazové kvality

Pořízené snímky jsou komprimovány a uloženy ve formátu JPEG. Vyšší kvalita snímků vyžaduje větší soubory.

- 1 V režimu snímání stiskněte [MENU].
- *2* Vyberte **Snímání** → **Kvalita** → možnost.

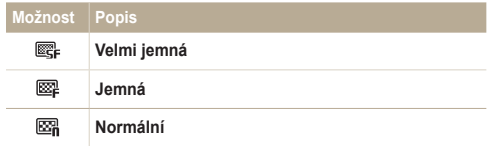

Možnosti se mohou lišit podle zvoleného režimu snímání.

# **Použití samospouště**

Naučte se používat samospoušť pro zpoždění pořízení snímku.

*1* V režimu snímání stiskněte [ $\dot{\cdot}$ )].

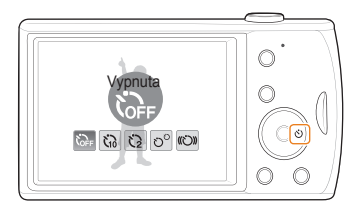

#### *2* Vyberte možnost.

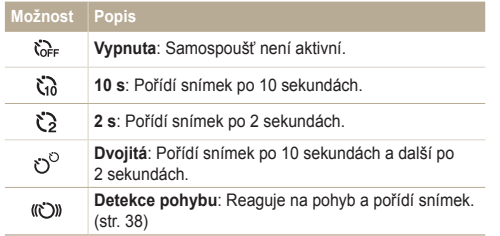

Možnosti se mohou lišit podle zvoleného režimu snímání.

- *3* Stiskem [**Spoušť**] spusťte záznam.
	- Kontrolka autofokusu/kontrolka samospouště. Fotoaparát automaticky pořídí snímek po stanovené době.
- Stiskem  $\binom{1}{2}$  samospoušť zrušíte. M
	- Podle zvolených možností rozpoznávání tváře není dostupná samospoušť nebo některé její režimy.

#### **Použití detekce pohybu**

- *1* V režimu snímání stiskněte [ ].
- Vyberte (CO).
- *3* Stiskněte [**Spouště**].
- *4* Postavte se do vzdálenosti 3 m od fotoaparátu do 6 sekund od stisknutí [**Spouště**].
- *5* Udělejte nějaký pohyb, např. mávejte rukama, aby se samospoušť spustila.
	- Pokud vás fotoaparát rozpozná, začne kontrolka autofokusu/ kontrolka samospouště blikat rychle.

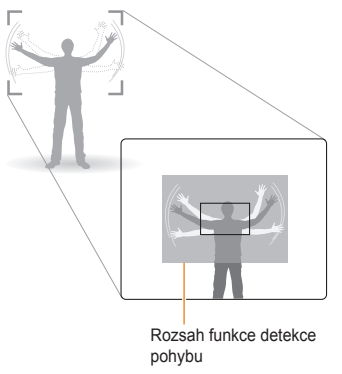

- *6* Pózujte pro snímek tak dlouho, dokud bliká kontrolka autofokusu/kontrolka samospouště.
	- Těsně před automatickým pořízením snímku přestane kontrolka autofokusu/kontrolka samospouště blikat.

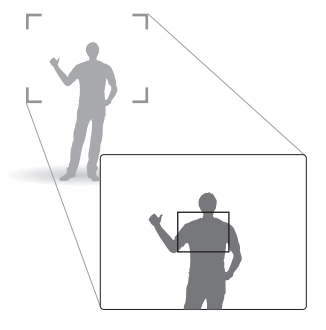

Samospoušť s detekcí pohybu nemusí pracovat správně:

- pokud jste dále než 3 m od fotoaparátu
- pokud se pohybujete málo
- pokud je pozadí příliš jasné

 $\mathbb{Z}$ 

# **Snímání při špatném osvětlení**

Naučte se fotografovat při špatném osvětlení.

# Potlačení červených očí <sub>op sa podpod</sub>nosti proužití blesku

Při použití blesku ke snímání osob ve tmě se mohou oči na snímku jevit červené. Můžete tomu zabránit volbou **Červené oči** nebo **Redukce červených očí**. Možnosti blesku naleznete v kap. "Použití blesku".

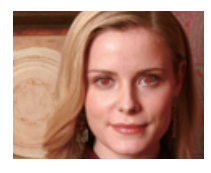

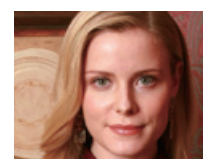

# Použití blesku **na G**

Blesk použijte v případě, že fotografujete za špatného osvětlení nebo potřebujete více světla.

1 V režimu snímání stiskněte [ $\frac{1}{2}$ ].

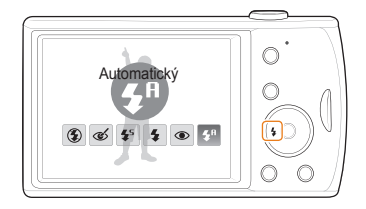

*2* Vyberte možnost.

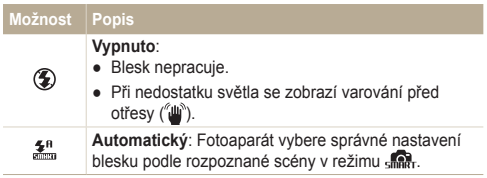

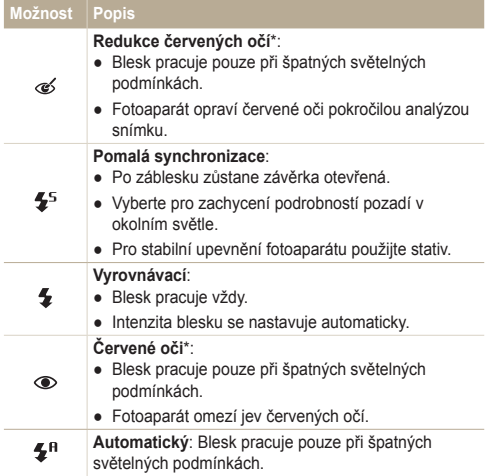

Možnosti se mohou lišit podle zvoleného režimu snímání.

\* Mezi dvěma záblesky blesku je určitá prodleva. Nepohybujte se do doby, než dojde k druhému záblesku.

- Nastavení blesku není možné při volbě série nebo volbě **Detekce mrknutí**.
	- Ujistěte se, že objekt leží v doporučeném dosahu blesku. (str. 89)
	- Pokud dochází ve vašem okolí k odrazům světla nebo je ve vzduchu prach, mohou se ve snímku objevit světlé stopy.

# Nastavení citlivosti ISO

 $\mathbb{Z}$ 

Citlivost ISO udává citlivost filmu na světlo podle organizace International Organisation for Standardisation (ISO). Čím vyšší číslo ISO zvolíte, tím bude fotoaparát citlivější ke světlu. S vyšší citlivostí ISO můžete pořídit lepší snímek bez použití blesku.

- V režimu snímání stiskněte [ **MENU**].
- *2* Vyberte **Snímání** → **ISO** → možnost.
	- $\bullet$  Vyberte  $\frac{150}{2000}$  a nastavte vhodnou citlivost ISO podle jasu objektu a pozadí.
- Čím vyšší číslo ISO zvolíte, tím bude snímek obsahovat více šumu.  $\varnothing$ 
	- Je-li nastaveno **Velice vysoká rychlost** citlivost ISO bude nastavena na **Auto**.

# **Změna zaostření fotoaparátu**

Naučíte se zaostřit fotoaparát na objekt.

## Použití makra @ \\\

Režim makro použijte pro snímání objektů z blízka, jako např. květin nebo hmyzu. Viz možnosti makra v "Použití automatického ostření".

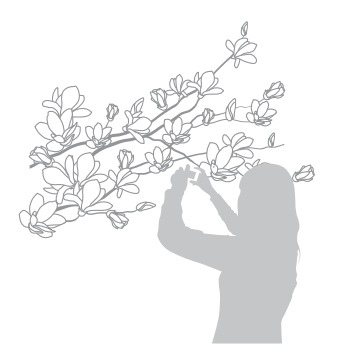

- Fotoaparát držte velmi pevně, hrozí rozmazání snímku.  $\mathbb{Z}$ 
	- Při vzdálenosti objektu pod 40 cm vypněte blesk.

# Použití automatického ostření Použití makra

Pro ostré snímky zaostřete správně určením vzdálenosti přístroje od objektu.

*V* režimu snímání stiskněte [....

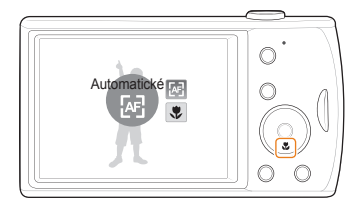

*2* Vyberte možnost.

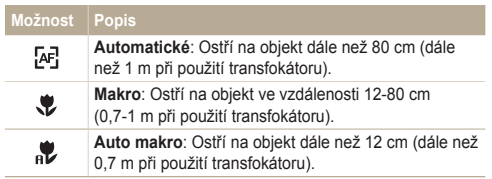

Možnosti se mohou lišit podle zvoleného režimu snímání.

# **Použití automatického ostření se sledováním**<br> **EXECUTE:**

Ostření se sledováním vám usnadní nalezení objektu a automatické zaostření i když se pohybujete.

- **V** režimu snímání stiskněte [ **MENU**].
- *2* Vyberte **Snímání** → **Oblast ostření** → **Ostř. se sledov.**.
- 3 Zaostřete objekt, který chcete sledovat, a stiskněte [OK.
	- Na objektu se zobrazí rámeček ostření a pohybuje se s ním po obrazovce.

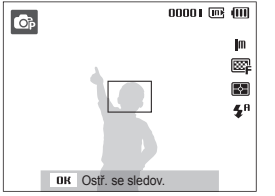

- Bílý rámeček znamená, že fotoaparát sleduje objekt.
- Zelený rámeček znamená, že je objekt zaostřen po namáčknutí [**Spoušť**].
- Sledování objektu může selhat:  $\varnothing$ 
	- je-li objekt příliš malý nebo se pohybuje nepravidelně
	- je-li objekt osvětlen zezadu a fotografujete ve špatném světle
	- jsou-li barvy nebo vzor objektu podobné pozadí
	- fotoaparát se nepravidelně pohybuje
	- V těchto případech se rámeček zobrazí jednou bílou linkou.
	- Pokud dojde k selhání sledování, vyberte objekt znovu.
	- Pokud fotoaparát není schopen zaostřit, rámeček se přepne do červené linky.
	- Při použití této funkce není možné volit rozpoznání tváře ani fotografické styly.

## Nastavení oblasti ostření

Lepší snímky můžete získat volbou správné oblasti ostření podle umístění objektu ve scéně.

- 1 V režimu snímání stiskněte [MENU].
- *2* Vyberte **Snímání** → **Oblast ostření** → možnost.

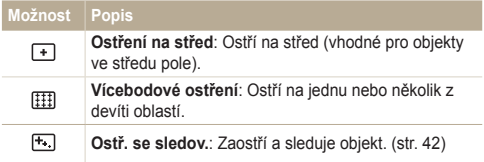

Možnosti se mohou lišit podle zvoleného režimu snímání.

# **Použití rozpoznání tváře**

Při použití této funkce fotoaparát automaticky rozpozná lidskou tvář. Při ostření na lidskou tvář určí fotoaparát automaticky expozici. Pořiďte snímek snadno a rychle pomocí **Detekce mrknutí** k rozpoznání zavřených očí nebo **Úsměv** pro zachycení úsměvu.

- V některých scénických režimech je rozpoznání tváře nedostupné.
- Rozpoznání obličeje nemusí pracovat, pokud:
	- je velká vzdálenost mezi objektem a kamerou (rámeček se při **Úsměv** a **Detekce mrknutí** zobrazí oranžově)
	- je příliš málo nebo mnoho světla

Ø

- objekt není otočen směrem k fotoaparátu
- objekt má sluneční brýle nebo masku
- objekt je v protisvětle nebo nejsou stabilní světelné podmínky
- výraz obličeje objektu se nápadně mění
- Rozpoznávání tváří není dostupné při použití fotografických stylů, nastavení obrazu ani při použití s **Ostř. se sledov.**.
- Při použití digitálního transfokátoru není možné rozpoznání obličeje.
- Podle zvolených možností rozpoznávání tváře není dostupná samospoušť nebo některé její režimy.
- V závislosti na zvoleném režimu rozpoznávání tváře nejsou některé možnosti série dostupné.

## Rozpoznání tváří

Fotoaparát automaticky rozpoznává lidské obličeje (až 10 obličejů).

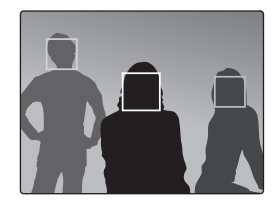

- *1* V režimu snímání stiskněte [ ].
- *2* Vyberte **Snímání** → **Rozpozn. tváře** → **Normální**.
	- Nejbližší obličej je označen bílým rámečkem, ostatní jsou označeny rámečky šedými.
- ſØ ● Obličej je rozpoznán tím dříve, čím je blíže k fotoaparátu.

## Pořízení autoportrétu

Můžete se sami vyfotografovat. Vzdálenost ostření se nastaví na blízko a fotoaparát pípne.

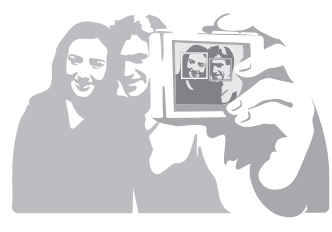

- 1 V režimu snímání stiskněte [MENU].
- *2* Vyberte **Snímání** → **Rozpozn. tváře** → **Autoportrét.**
- *3* Po zaznění pípnutí stiskněte [**Spoušť**].

# Pořízení snímku úsměvu

Fotoaparát automaticky pořídí snímek po rozpoznání usmívajícího se obličeje.

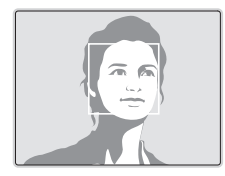

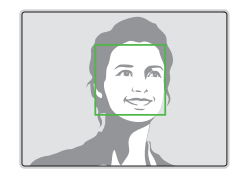

- 1 V režimu snímání stiskněte [MENU].
- *2* Vyberte **Snímání** → **Rozpozn. tváře** → **Úsměv**.
	- Fotoaparát snadněji rozpozná široký úsměv.

# Detekce zavřených očí

Pokud fotoaparát rozpozná zavřené oči, pořídí automaticky sérii dvou snímků.

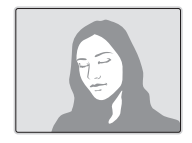

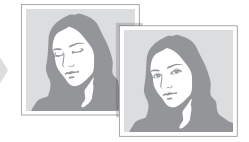

- 1 V režimu snímání stiskněte [MENU].
- *2* Vyberte **Snímání** → **Rozpozn. tváře** → **Detekce mrknutí**.
- Dokud se zobrazuje "**Záznam**", držte fotoaparát pevně. Ø
	- Pokud detekce mrknutí selže, zobrazí se zpráva "**Snímek poříz. se zavř. očima**". Pořiďte nový snímek.

# **Nastavení jasu a barev**

Zde se dozvíte, jak zvýšit kvalitu snímku nastavením jasu a barev.

# Ruční nastavení expozice (EV)

V závislosti na okolním osvětlení mohou být vaše snímky někdy příliš světlé nebo tmavé. V těchto případech získáte lepší snímky nastavením expozice.

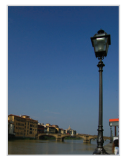

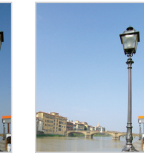

Tmavší (-) Neutrální (0) Světlejší (+)

- *V* režimu snímání stiskněte [ **MENU**].
- *2* Vyberte **Snímání** → **EV**.
- *3* Volbou hodnoty nastavte expozici.
- Po nastavení expozice zůstane nastavení stejné. Expozici může  $\mathbb {Z}$ být nutné upravit, abyste zabránili podexponování či přeexponování snímku.
	- Pokud nemůžete určit správnou expozici, vyberte **AEB** (Auto Exposure Bracket). Fotoaparát pořizuje snímky s různým nastavením expozice: normální, podexponovaný a přeexponovaný. (str. 50)

## Kompenzace protisvětla (ACB)

Pokud je mezi objektem a pozadím světelný zdroj nebo vysoký kontrast, jeví se objekt velmi tmavý. V tom případě nastavte automatické vyvážení kontrastu (ACB).

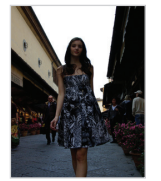

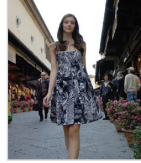

Bez ACB S ACB

- *V* režimu snímání stiskněte [ **MENU**].
- *2* Vyberte **Snímání** → **ACB** → možnost.

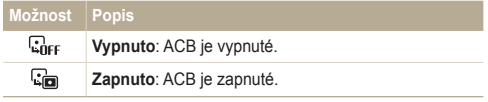

伛 ● Při zapnuté funkci nemůžete volit režim série.

## 7měna možností měření c ⊯ 2

Režim měření určuje způsob, jímž fotoaparát měří množství světla. Jas a vzhled vašich snímků se může lišit podle zvoleného způsobu měření.

- V režimu snímání stiskněte [ **MENU**].
- *2* Vyberte **Snímání** → **Měření** → možnost.

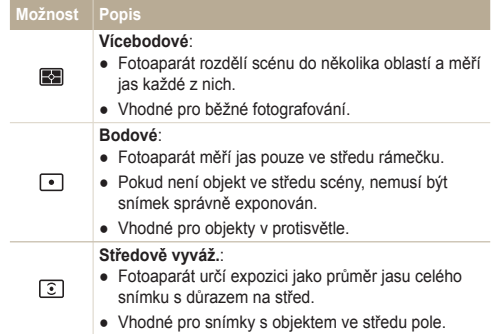

# Volba světelného zdroje (vyvážení bílé) Změna možností měření

Barvy snímku závisejí na typu a kvalitě osvětlení zdroji světla. Chcete-li, aby barvy snímku odpovídaly barvám, které jste viděli vy, vyvážete správně bílou barvu volbou světelných podmínek, jako jsou Automatické vyvážení bílé, Denní světlo, Pod mrakem nebo Žárovka.

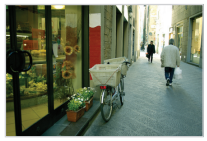

**EUB** (Automatické vyvážení bílé)  $\bullet$  (Denní světlo)

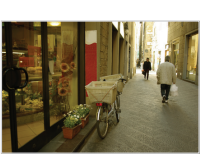

(Pod mrakem)  $\frac{1}{2}$  (Žárovka)

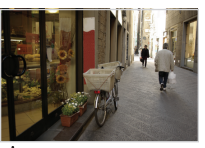

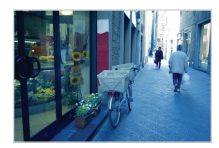

- 1 V režimu snímání stiskněte [MENU].
- *2* Vyberte **Snímání** → **Vyvážení bílé** → možnost.

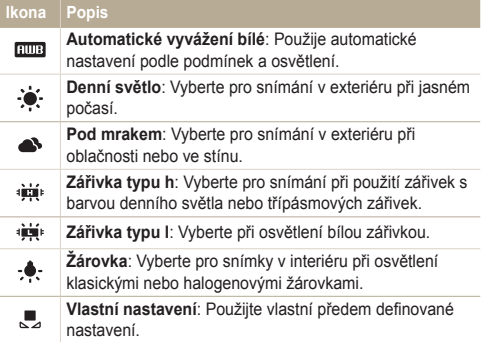

#### **Vlastní nastavení vyvážení bílé**

- 1 V režimu snímání stiskněte [MENU].
- *2* Vyberte **Snímání** → **Vyvážení bílé** → **Vlastní nastavení**.
- *3* Namiřte objektiv na bílý papír.

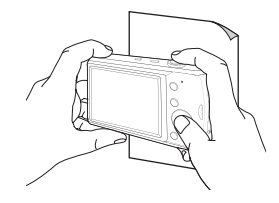

*4* Stiskněte [**Spoušť**].

# **Použití režimu série**

Pořízení snímků pohybujících se objektů nebo zachycení přirozeného výrazu osob může být obtížné. V těchto případech můžete použít některý ze sériových režimů.

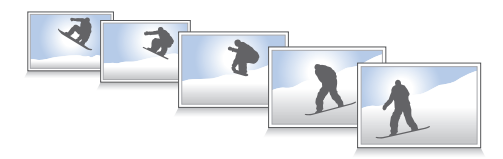

- V režimu snímání stiskněte [MENU].
- *2* Vyberte **Snímání** → **Režim snímání** → možnost.

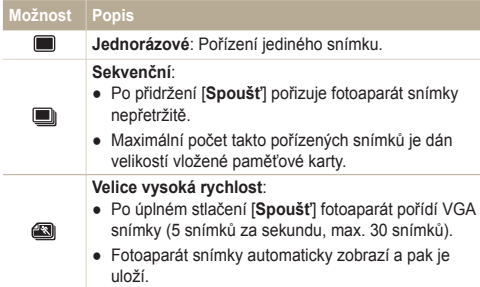

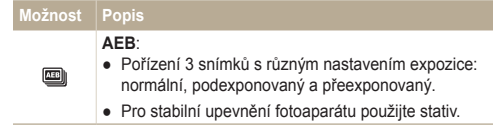

Možnosti se mohou lišit podle zvoleného režimu snímání.

- Blesk, samospoušť a ACB můžete použít pouze při volbě  $\mathbb{Z}$ **Jednorázové**.
	- Pokud zvolíte **Velice vysoká rychlost**, rozlišení bude nastaveno na VGA a citlivost ISO bude nastavena na **Auto**.
	- V závislosti na zvoleném režimu rozpoznávání tváře nejsou některé možnosti série dostupné.

# **Zlepšení snímků**

Zde se dozvíte, jak zlepšit snímky přidáním fotografických stylů nebo barev, či dalšími nastaveními.

# Použití fotografických stylů

Na snímky můžete použít různé styly, jako Měkký, Výrazný nebo Prales.

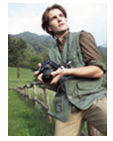

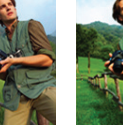

Měkký Výrazný Prales

- V režimu snímání stiskněte [ **MENU**].
- *2* Vyberte **Snímání** → **Volba foto. stylu** → možnost.
	- Volbou **Vlastní barvy** definujte vlastní RGB tón.

● Při použití této funkce není možné volit rozpoznání tváře ani  $\varnothing$ možnosti nastavení obrazu.

#### **Definice vlastního RGB tónu**

- V režimu snímání stiskněte [ **MENU**].
- *2* Vyberte **Snímání** → **Volba foto. stylu** → **Vlastní barvy**.
- *3* Vyberte barevný efekt (R: červená, G: zelená, B: modrá).

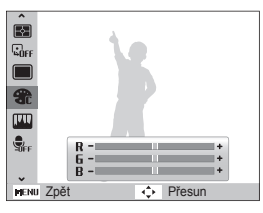

*4* Určete množství zvolené barvy. (-: méně nebo +: více)

# Nastavení fotografie

Nastavte kontrast, ostrost a sytost svých fotografií.

- 1 V režimu snímání stiskněte [MENU].
- *2* Vyberte **Snímání** → **Nast.obr.**.
- *3* Vyberte možnost nastavení.
	- Kontrast
	- Ostrost
	- Sytost
- *4* Volbou hodnoty nastavte zvolenou položku.

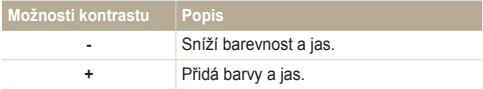

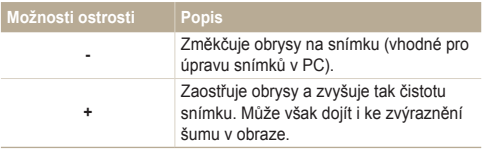

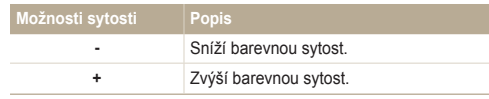

- Pokud nechcete použít efekty, vyberte **0**. (vhodné pro tisk) Ø
	- Při nastavení funkce Upravit snímek nebude dostupná funkce Photo Style Selector.

# Přehrávání/Úpravy

Zde se dozvíte více o přehrávání snímků, videí a hlasových poznámek a o úpravě snímků a videí. Naučíte se rovněž připojit fotoaparát k počítači, tiskárně a televizoru.

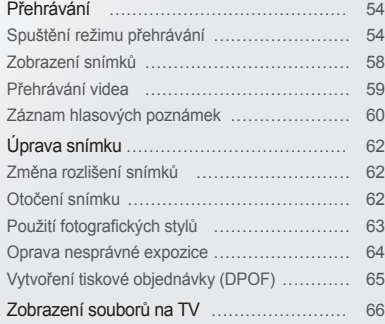

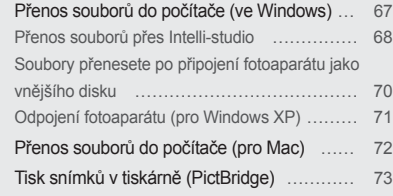

# <span id="page-54-0"></span>**Přehrávání**

Zde se dozvíte více o přehrávání snímků, videí a hlasových poznámek a o úpravě snímků a videí.

# Spuštění režimu přehrávání

Zobrazení snímků nebo přehrávání videa a hlasových zpráv ve fotoaparátu.

*1* Stiskněte [ ].

Ø

- Zobrazí se naposledy přehrávaný nebo pořízený soubor.
- Pokud byl fotoaparát vypnutý, zapne se.
- 2 Stiskem  $\lceil \frac{1}{2} \rceil$  nebo  $\lceil \dot{S} \rceil$  se pohybujte v souborech.
	- Dotykem a přidržením zobrazujete soubory rychleji.
		- Pokud chcete zobrazit soubory z vestavěné paměti, vyjměte paměťovou kartu.
			- Fotoaparát nebude správně přehrávat soubory příliš veliké nebo pořízené fotoaparáty jiných výrobců.

#### **Zobrazení v režimu přehrávání**

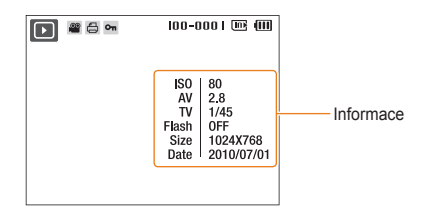

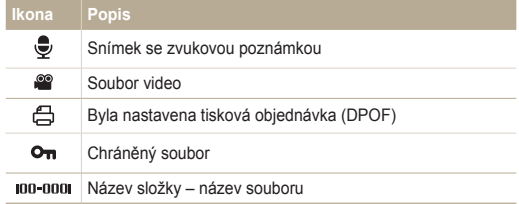

#### **Zobrazení souborů podle kategorií v Inteligentním albu**

Zobrazení a správa souborů podle kategorií, jako jsou datum, typ souboru a týden.

- *1* V režimu přehrávání otáčejte [**Transfokátoru**] doleva.
- 2 Stiskněte [MENU].
- *3* Vyberte kategorii.

 $\mathbb{Z}$ 

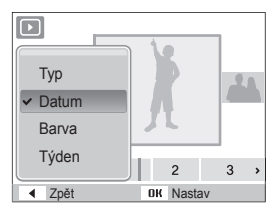

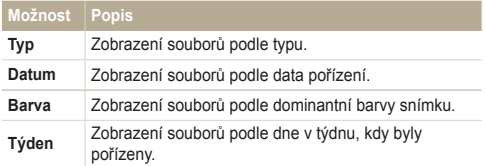

Otevření Smart alba a změna kategorie a reorganizace souborů může trvat delší dobu.

- 4 Stiskem [ $\frac{1}{2}$ ] nebo  $[\circledcirc]$  se pohybujte v souborech.
	- Dotykem a přidržením zobrazujete soubory rychleji.
- *5* Stiskem [OK] se vrátíte do normálního vzhledu.

#### Přehrávání

#### **Zobrazení souborů podle náhledu**

Procházejte náhledy souborů.

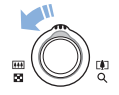

V režimu přehrávání otáčejte [**Transfokátoru**] doleva, zobrazíte 9 nebo 20 náhledů (otáčením [**Transfokátoru**] doprava se vrátíte do předchozího režimu).

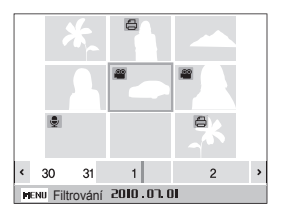

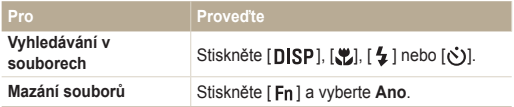

#### **Ochrana souborů**

Můžete chránit soubory proti náhodnému smazání.

- 1 V režimu přehrávání stiskněte [MENU].
- *2* Vyberte **Soubor možnosti** → **Chránit** → **Vybrat**.
	- Pro ochranu všech souborů vyberte **Vše** → **Zablokovat** .
- 3 Vyberte soubor, který chcete chránit, a stiskněte [OK].
	- $\bullet$  Dalším stiskem  $[OK]$  volbu zrušíte.

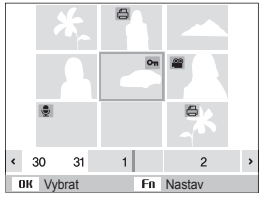

4 Stiskněte [Fn].

#### **Mazání souborů**

Soubory můžete mazat po jednom nebo všechny. Není možné smazat chráněné soubory. **Při mazání jednoho souboru,**

- 1 V režimu přehrávání vyberte soubor a stiskněte [Fn].
- *2* Volbou **Ano** smažte soubor.

#### **Při mazání všech souborů,**

- 1 V režimu přehrávání stiskněte [Fn].
- *2* Vyberte **Hromadné odstr.**.
- *3* Vyberte soubor, který chcete smazat, a stiskněte [OK].  $\bullet$  Dalším stiskem [  $\mathbf{0}$ K ] volbu zrušíte.
- 4 Stiskněte [Fn].
- *5* Vyberte **Ano**.

#### **Při mazání všech souborů,**

- 1 V režimu přehrávání stiskněte [MENU].
- *2* Vyberte **Soubor možnosti** → **Vymazat** → **Vše** → **Ano**.

#### **Kopírování souborů na kartu**

Soubory z vestavěné paměti můžete kopírovat na paměťovou kartu.

- 1 V režimu přehrávání stiskněte [MENU].
- *2* Vyberte **Soubor možnosti** → **Kopie na kartu**.
- *3* Volbou **Ano** kopírujte soubory.

## <span id="page-58-0"></span>Zobrazení snímků

Zvětšení části snímku nebo zobrazení snímků v prezentaci.

#### **Zvětšení snímku**

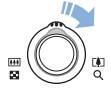

V režimu přehrávání otáčením [**Transfokátoru**] doprava zvětšíte snímek (otáčením [**Transfokátoru**] doleva jej zmenšíte).

Zvětšená oblast a poměr zvětšení se zobrazí v horní části displeje. Max. poměr zvětšení závisí na rozlišení snímku.

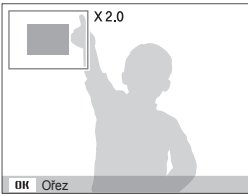

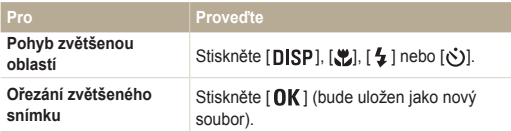

#### **Spuštění prezentace**

Během prezentace můžete používat efekty a zvuky.

- 1 V režimu přehrávání stiskněte [MENU].
- *2* Vyberte **Multi prezentace**.
- *3* Vyberte možnost efektu prezentace.
	- Pro spuštění prezentace bez efektů přeskočte na krok 5.

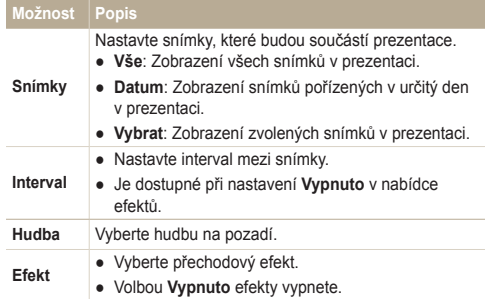

#### <span id="page-59-0"></span>Přehrávání

- *4* Vyberte efekt prezentace.
- *5* Vyberte **Spustit** → **Přehrát**.
	- Pro opakování prezentace vyberte **Opakovat**.
	- $\bullet$  Stiskem [OK] prezentaci přerušíte nebo v ní pokračujete.

Prezentaci zastavíte a do režimu přehrávání přepnete stiskem Ø  $[OK]$  a pak  $[4]$  nebo  $[O].$ 

# Přehrávání videa

Video můžete přehrávat, zachytávat z něj snímky nebo jej ořezávat.

*1* V režimu přehrávání vyberte video soubor a stiskněte  $[OK]$ .

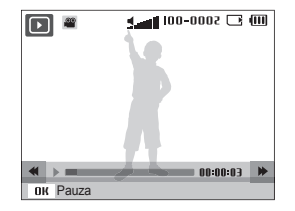

*2* Přehrávání ovládáte těmito tlačítky.

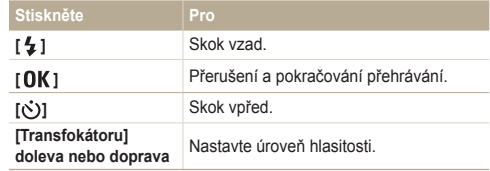

#### <span id="page-60-0"></span> **Ořezání videa při přehrávání**

- Stiskněte [  $\textsf{OK}$  ] v místě, kde chcete začít nové video a otáčejte [**Transfokátoru**] doprava.
- 2 Stiskem [OK] pokračujte v přehrávání.
- 3 Stiskněte [OK] v místě, kde chcete ukončit nové video a otáčejte [**Transfokátoru**] doprava.
- *4* Vyberte **Ano**.

● Původní video by mělo být nejméně 10 s dlouhé.  $\mathbb{Z}$ 

● Upravené video bude uloženo jako nový soubor.

#### **Zachycení snímku během přehrávání**

- Stiskněte [OK] v místě, kde chcete uložit snímek.
- 2 Stiskněte [U].

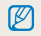

Soubor se zachyceným snímkem bude stejně velký jako původní soubor s videem a bude uložen jako nový.

# Záznam hlasových poznámek

#### **Přehrávání hlasových poznámek**

- *1* V režimu přehrávání vyberte hlasovou poznámku a stiskněte [OK].
- *2* Přehrávání ovládáte těmito tlačítky.

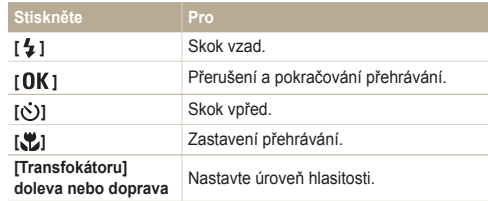

#### Přehrávání

#### **Přidání poznámky ke snímku**

- 1 V režimu přehrávání vyberte snímek a stiskněte [MENU].
- *2* Vyberte **Soubor možnosti** → **Hl.poznámka** → **Zapnuto**.
- *3* Stiskem [**Spoušť**] nahrajte krátkou poznámku (max. do 10 sekund).
	- Dalším stiskem [**Spoušť**] zastavte záznam zvukové poznámky.
- Ø Ke chráněným souborům nelze přidat hlasovou poznámku.

#### **Přehrávání zvukové poznámky u snímku**

V režimu přehrávání vyberte snímek se zvukovou poznámkou a stiskněte  $[OK]$ .

 $\bullet$  Stiskem  $\lceil$  QK  $\rceil$  přehrávání přerušíte nebo v něm pokračujete.

# <span id="page-62-0"></span>**Úprava snímku**

ſØ

Můžete provádět běžné úpravy snímků, jako otáčení, změnu velikosti, odstranění červených očí, nastavení jasu, kontrastu a sytosti.

Upravené snímky budou uloženy jako nový soubor.

# Změna rozlišení snímků

- V režimu přehrávání vyberte snímek a stiskněte [MENU].
- *2* Vyberte **Upravit** → **Změnit velikost** → možnost.
	- · Volbou and vložíte snímek jako spouštěcí obrázek. (str. 76)

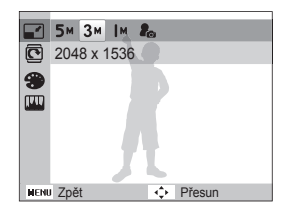

ſØ Dostupné možnosti se liší podle velikosti zvoleného snímku.

# Otočení snímku

- 1 V režimu přehrávání vyberte snímek a stiskněte [MENU].
- *2* Vyberte **Upravit** → **Otočit** → možnost.

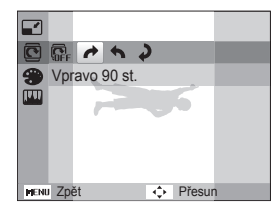

# <span id="page-63-0"></span>Použití fotografických stylů

Na snímky můžete použít různé styly, jako Měkký, Výrazný nebo Prales.

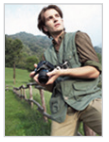

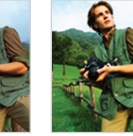

Měkký Výrazný Prales

- V režimu přehrávání vyberte snímek a stiskněte [MENU].
- *2* Vyberte **Upravit** → **Volba foto. stylu** → možnost.
	- Volbou **Vlastní barvy** definujte vlastní RGB tón.

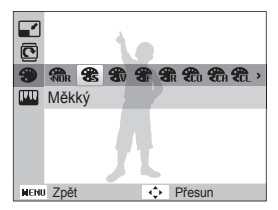

#### **Definice vlastního RGB tónu**

- V režimu přehrávání vyberte snímek a stiskněte [MENU].
- *2* Vyberte **Upravit** → **Volba foto. stylu** → **Vlastní barvy**.
- *3* Vyberte barevný efekt (R: červená, G: zelená, B: modrá).

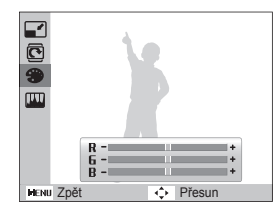

*4* Určete množství zvolené barvy. (-: méně nebo +: více)

## <span id="page-64-0"></span>Oprava nesprávné expozice

Nastavte ACB (Auto Contrast Balance), jas, kontrast a sytost, odstraňte červené oči nebo vady pleti nebo přidejte šum do obrazu.

#### **Nastavení ACB (Auto Contrast Balance)**

- 1 V režimu přehrávání vyberte snímek a stiskněte [**MENU**].
- *2* Vyberte **Upravit** → **Nast.obr.** → **ACB**.

#### **Odstranění červených očí**

- *1* V režimu přehrávání vyberte snímek a stiskněte [MENU].
- *2* Vyberte **Upravit** → **Nast.obr.** → **Red.červ.očí**.

#### **Nastavení jasu/kontrastu/sytosti**

- *V* režimu přehrávání vyberte snímek a stiskněte [ **MENU**].
- *2* Vyberte **Upravit** → **Nast.obr.**
- *3* Vyberte možnost nastavení.
	- : Jas
	- **D**: Kontrast
	- <u>●</u>: Sytost
- *4* Volbou hodnoty nastavte zvolenou položku. (-: méně nebo +: více)

#### **Přidání šumu do obrazu**

- *1* V režimu přehrávání vyberte snímek a stiskněte [ ].
- *2* Vyberte **Upravit** → **Nast.obr.** → **Přidat šum**.

#### **Odstranění nedostatků pleti**

- 1 V režimu přehrávání vyberte snímek a stiskněte [ **MENU**].
- *2* Vyberte **Upravit** → **Nast.obr.** → **Retuš tváře**.
- *3* Vyberte hodnotu.
	- Se zvyšujícím se číslem se tvář čistí.

# <span id="page-65-0"></span>Vytvoření tiskové objednávky (DPOF)

Určete snímky, které mají být vytisknuty, a přidejte informaci o počtu výtisků a velikosti papíru.

- Paměťovou kartu pak můžete odevzdat v laboratoři, která podporuje  $\mathbb{Z}$ DPOF (Digital Print Order Format) nebo si můžete snímky vytisknout doma na tiskárně kompatibilní s DPOF.
	- Širokoúhlé snímky mohou být vytisknuty s ořezanými okraji po stranách, zkontrolujte si proto rozměry snímků.
	- Není možné nastavit objednávku DPOF pro snímky v paměti fotoaparátu.
- **V** režimu přehrávání stiskněte [ **MENU**].
- *2* Vyberte **Soubor možnosti** → **DPOF** → **Standard**<sup>→</sup> možnost.

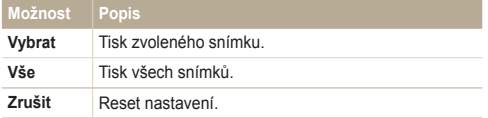

- *3* Pokud zvolíte **Vybrat**,přesuňte se na snímek a otáčením [**Transfokátoru**] doleva nebo doprava nastavte počet kopií. Opakujte pro další snímky, které chcete vybrat, a stiskněte [ **Fn** ].
	- **•** Pokud zvolíte Vše, stiskem [DISP] nebo [U] vyberte počet kopií a stiskněte  $\lceil \mathbf{0} \mathbf{K} \rceil$ .
- 4 Stiskněte [MENU].
- *5* Vyberte **Soubor možnosti** → **DPOF** → **Velikost**<sup>→</sup> možnost.

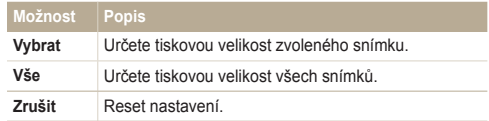

- *6* Pokud zvolíte **Vybrat**, přesuňte se na snímek a otáčením [**Transfokátoru**] doleva nebo doprava vyberte velikost tisku. Opakujte pro další snímky, které chcete vybrat, a stiskněte [ **Fn** ].
	- **•** Pokud zvolíte Vše, stiskem [DISP] nebo [...) vyberte tiskovou velikost a stiskněte  $[OK]$ .

#### **Tisk náhledů**

- *V* režimu přehrávání stiskněte [ **MENU**].
- *2* Vyberte **Soubor možnosti** → **DPOF** → **Index** → **Ano**.
	- Tisknout fotografie stanovené velikosti můžete pouze na tiskárnách  $\not\!\!\!D$ kompatibilních s DPOF 1.1.

# <span id="page-66-0"></span>**Zobrazení souborů na TV**

Přehrávání snímků nebo videa po propojení fotoaparátu s TV A/V kabelem.

- V režimu snímání nebo přehrávání stiskněte [MENU].
- *2* Vyberte **Nastavení** → **Video výstup**.
- *3* Vyberte výstup video signálu podle země nebo oblasti, kde jste.
- *4* Vypněte fotoaparát a TV.
- *5* Připojte fotoaparát k TV kabelem A/V.

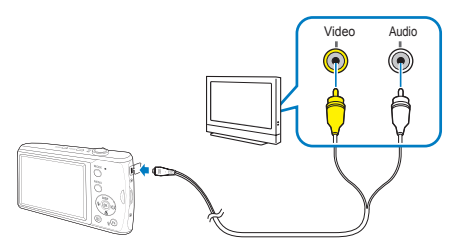

- *6* Zapněte TV a vyberte vstup videa pomocí ovladače TV.
- *Zapněte fotoaparát a stiskněte* [**▶**].
- *8* Zobrazení snímků nebo přehrávání videa tlačítky fotoaparátu.
- Na některých TV se může zobrazit pouze část obrazu nebo digitální  $\mathbb {Z}$ šum.
	- Podle nastavení TV nemusí být obraz centrovaný.
	- Během připojení fotoaparátu k TV můžete zachycovat snímky a videa.

# <span id="page-67-0"></span>**Přenos souborů do počítače (ve Windows)**

Přenos souborů do počítače vestavěným programem Intelli-studio. Soubory můžete rovněž upravovat a přenášet na své oblíbené webové stránky.

#### **Požadavky pro Intelli-studio**

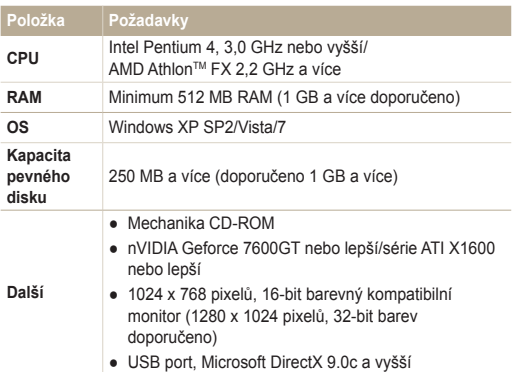

\* V 64-bitových vydáních Windows XP, Vista a 7 nemusí programy pracovat správně.

- Intelli-studio nemusí pracovat správně na všech počítačích ani v  $\mathbb{Z}$ případě, že počítač splňuje požadavky.
	- Pokud počítač nesplňuje požadavky, videa nemusí být přehrávána správně nebo může úprava videa trvat dlouho.
	- Před použitím programu nainstalujte DirectX 9.0c nebo vyšší.
	- Pro připojení fotoaparátu jako výměnného disku je nutné použít Windows XP/Vista/7 nebo Mac OS 10.4 a vyšší.

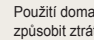

a postaveného PC nebo s nepodporovaným OS může itu záruky.

# <span id="page-68-0"></span>Přenos souborů přes Intelli-studio

Při připojení fotoaparátu k počítači pomocí vestavěného konektoru USB se automaticky spustí software pro váš počítač (Intelli-studio).

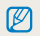

Po dobu připojení fotoaparátu k počítači se fotoaparát nabíjí.

- V režimu snímání nebo přehrávání stiskněte [ **MENU**].
- *2* Vyberte **Nastavení** → **Software pro PC** → **Zapnuto**.
- *3* Vypněte fotoaparát.
- *4* Připojte fotoaparát k počítači pomocí vestavěného konektoru USB.
- *5* Zapněte fotoaparát.
- *6* Vyberte **Nastavení** → **USB** → **Počítač**.
	- Pokud jste zvolili možnost USB **Vyberte režim**, vyberte **Počítač**  $\varnothing$ z kontextového okna.
- *7* Vyberte složku pro uložení souborů.
	- Pokud fotoaparát neobsahuje nové soubory, kontextové okno uložení nových souborů se nezobrazí.
- *8* Vyberte **Ano**.
	- Nové soubory se přenesou do počítače.
- ſØ Ve Windows Vista vyberte **Run iStudio.exe** v okně AutoPlay.

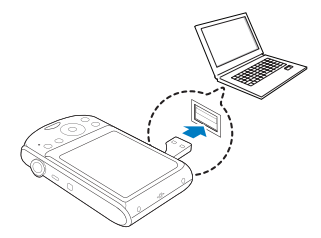

#### **Použití Intelli-studio**

 $\mathbb{Z}$ 

Intelli-studio je vestavěný program a umožňuje přehrávání a úpravy souborů. Soubory můžete rovněž přenášet na webové stránky, jako Flickr a YouTube. Pro podrobnosti vyberte v programu **Help** → **Help**.

- Pokud nainstalujete Intelli-studio do počítače, program se spustí rychleji. Pro instalaci programu zvolte **Tool** → **Install Intelli-studio on PC**.
	- Není možné upravovat soubory přímo ve fotoaparátu. Před úpravou přeneste soubory do složky v počítači.
	- Není možné kopírovat soubory z počítače do fotoaparátu.
	- Intelli-studio podporuje tyto formáty:
		- Videa: MP4 (Video: H.264, Audio: AAC), WMV (WMV 7/8/9), AVI (MJPEG)
		- Snímky: JPG, GIF, BMP, PNG, TIFF

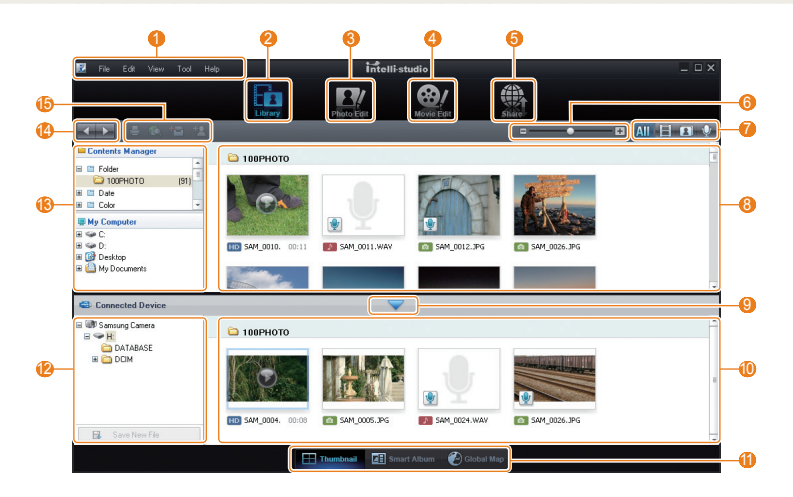

<span id="page-70-0"></span>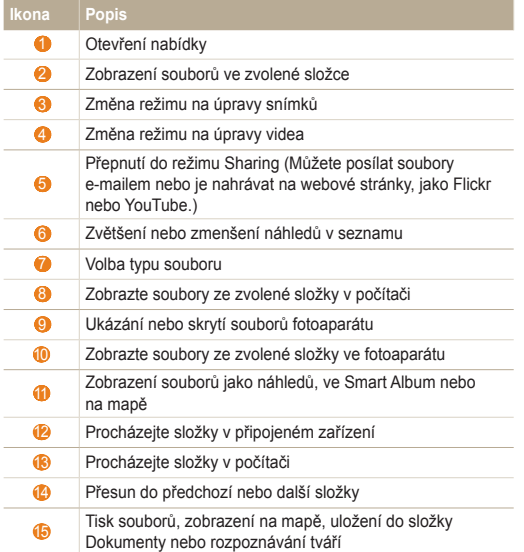

## Soubory přenesete po připojení fotoaparátu jako vnějšího disku

Fotoaparát můžete připojit k počítači jako odnímatelný disk.

- 1 V režimu snímání nebo přehrávání stiskněte [MENU].
- *2* Vyberte **Nastavení** → **Software pro PC** → **Vypnuto**.
- *3* Vypněte fotoaparát.
- *4* Připojte fotoaparát k počítači pomocí vestavěného konektoru USB.

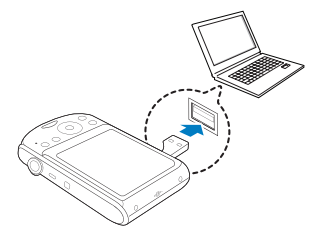

- Podle možností USB propojení doporučujeme použít prodlužovací kabel USB, což je volitelná součást.
	- V případě připojení fotoaparátu k počítači nelze fotoaparát nabíjet při nízkých (pod 0 °C) ani při vysokých teplotách (nad 40 °C).

Ø

- <span id="page-71-0"></span>*5* Zapněte fotoaparát.
- *6* Vyberte **Nastavení** → **USB** → **Počítač**.

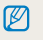

Pokud jste zvolili možnost USB **Vyberte režim**, vyberte **Počítač** z kontextového okna.

- *7* V počítači vyberte **Tento počítač** → **Vyměnitelný disk**<sup>→</sup> **DCIM** → **100PHOTO**.
- *8* Vyberte požadované soubory a přetáhněte je nebo je uložte do počítače.

# Odpojení fotoaparátu (pro Windows XP)

Postup odpojení vestavěného konektoru USB v systému Windows 7/Vista je podobný.

- *1* Pokud na fotoaparátu bliká stavová kontrolka, vyčkejte, až přestane.
- 2 Klepněte v hlavním panelu v pravém dolním rohu obrazovky PC.

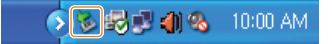

- *3* Klepněte do zobrazeného okna.
- *4* Odpojte vestavěný konektor USB.

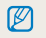

Fotoaparát nelze bezpečně odpojit za běhu programu Intelli-studio. Před odpojením fotoaparátu ukončete program.
## <span id="page-72-0"></span>**Přenos souborů do počítače (pro Mac)**

Po připojení fotoaparátu k počítači Macintosh bude zařízení rozpoznáno automaticky. Soubory můžete přenášet z fotoaparátu přímo do počítače bez instalace programů.

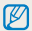

 $\varnothing$ 

Je podporován Mac OS verze 10.4 a vyšší.

*1* Připojte fotoaparát k počítači Macintosh pomocí vestavěného konektoru USB.

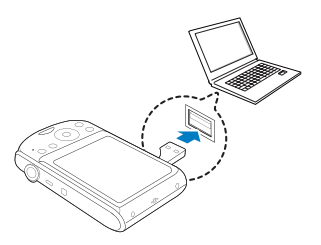

Podle možností USB propojení doporučujeme použít prodlužovací kabel USB, což je volitelná součást.

- *2* Zapněte fotoaparát.
	- Počítač zařízení automaticky rozpozná a zobrazí se ikona vyměnitelného disku.
		- Pokud jste zvolili možnost USB **Vyberte režim**, vyberte **Počítač** Ø z kontextového okna.
- Poklepejte na ni dvakrát.
- *4* Přenos snímků a videí do počítače.

## <span id="page-73-0"></span>**Tisk snímků v tiskárně (PictBridge)**

Tisk snímků fototiskárnou kompatibilní s PictBridge přímým spojením fotoaparátu s tiskárnou.

- V režimu snímání stiskněte [MENU].
- *2* Vyberte **Nastavení** → **USB**.
- *3* Vyberte **Tiskárna**.
- *4* Připojte fotoaparát k tiskárně pomocí vestavěného konektoru USB. Tiskárna musí být zapnutá.

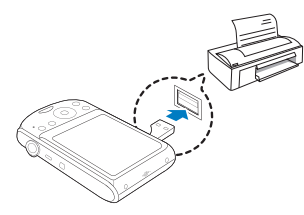

- *5* Zapněte fotoaparát.
	- Tiskárna rozpozná fotoaparát automaticky.
- *6* Stiskem [  $\sharp$  ] nebo [ $\circ$ )] vyberte snímek.
	- Volbou [ **MENU** ] nastavte možnosti tisku. Viz "Nastavení možností tisku".
- 7 Stiskem [  $\Omega$  K ] vytisknete.
	- Tisk začne. Stiskem  $[\frac{1}{2}]$  tisk zrušíte.

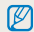

Podle možností USB propojení doporučujeme použít prodlužovací kabel USB, což je volitelná součást.

#### **Nastavení možností tisku**

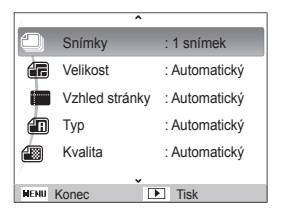

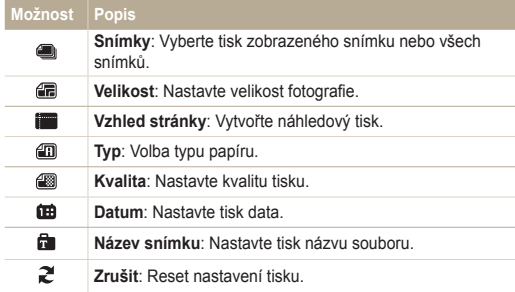

۱K Některé možnosti nepodporují všechny tiskárny.

# Přílohy

Zde naleznete nastavení, chybové zprávy, technické údaje a tipy k údržbě.

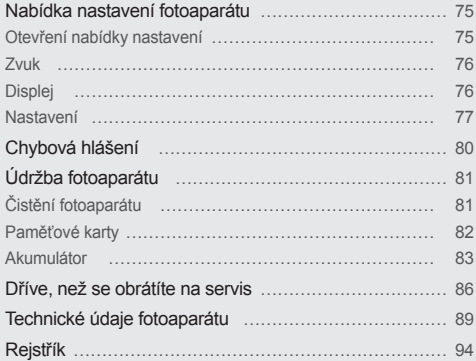

## <span id="page-75-0"></span>**Nabídka nastavení fotoaparátu**

Zde se dozvíte více o možnostech konfigurace nastavení fotoaparátu.

## Otevření nabídky nastavení

- 1 V režimu snímání nebo přehrávání stiskněte [MENU].
- *2* Vyberte nabídku.

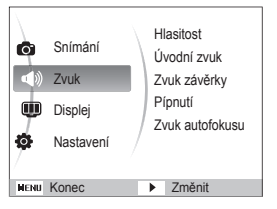

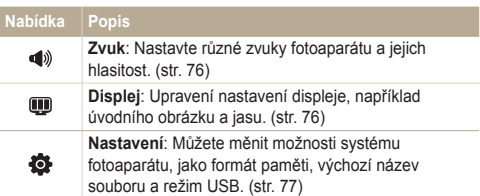

*3* Vyberte nabídku a nastavení uložte.

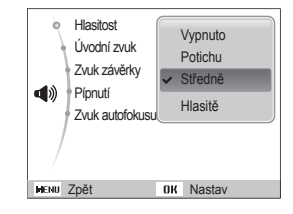

4 Stiskem [MENU] se vrátíte do předchozí obrazovky.

## <span id="page-76-0"></span>Zvuk

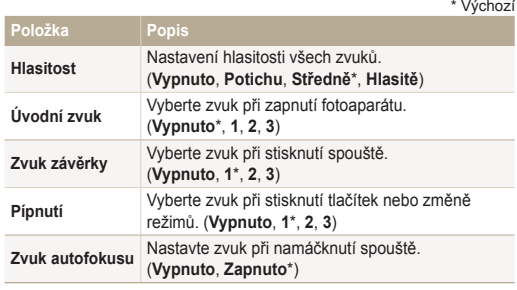

## Displej

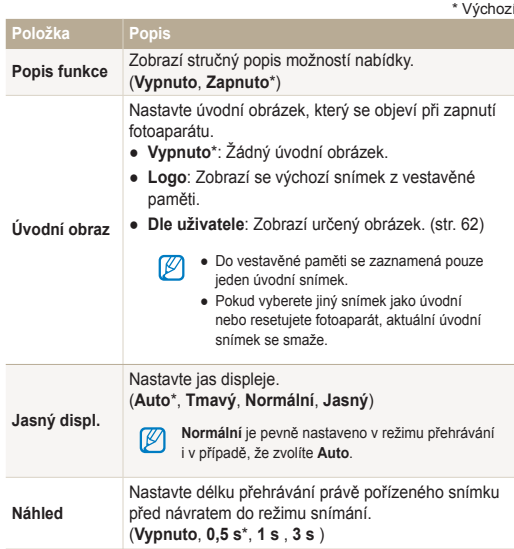

<span id="page-77-0"></span>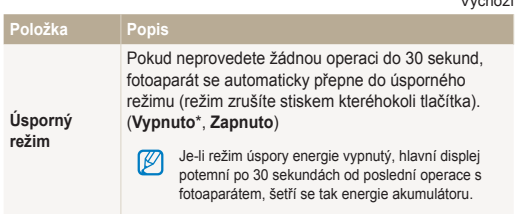

#### \* Výchozí

## Nastavení

\* Výchozí

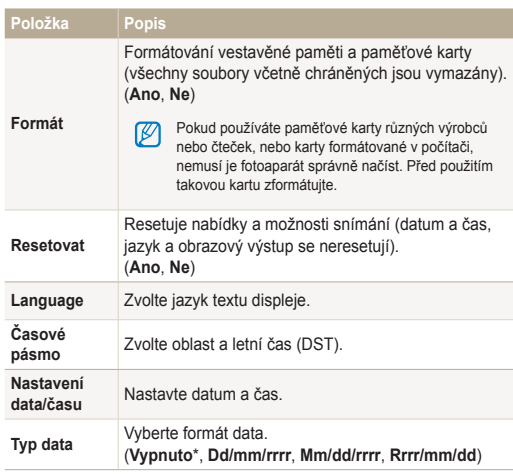

<span id="page-78-0"></span>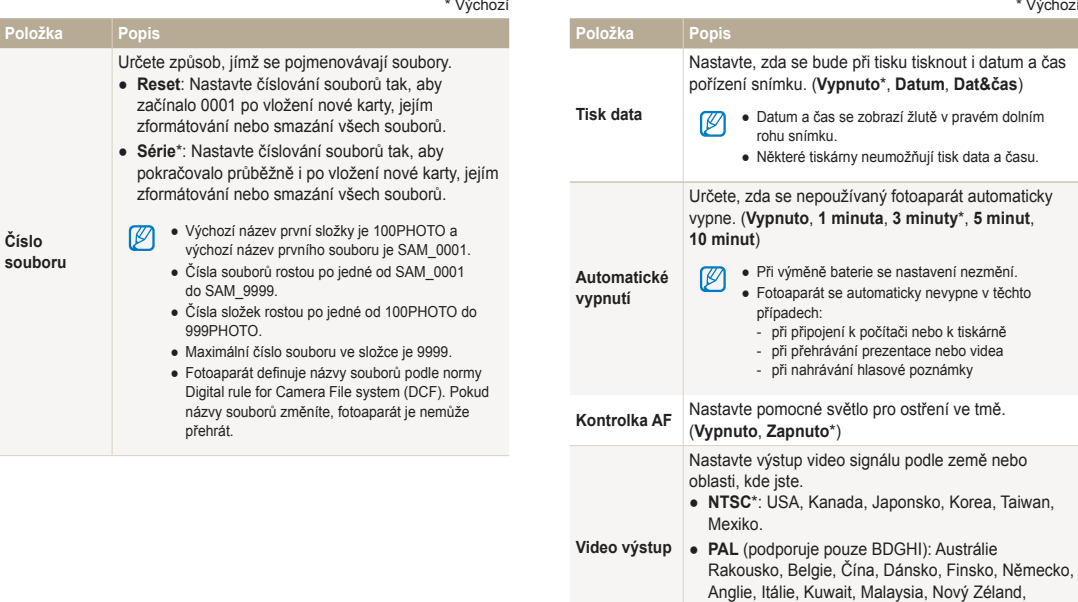

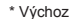

Korea, Taiwan,

Singapur, Španělsko, Švédsko, Švýcarsko,

Thaisko, Norsko.

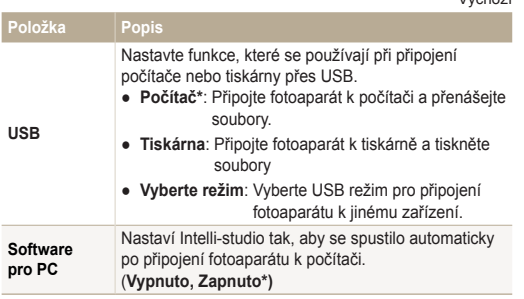

\* Výchozí

## <span id="page-80-0"></span>**Chybová hlášení**

Pokud se objeví následující hlášení, postupujte podle nich.

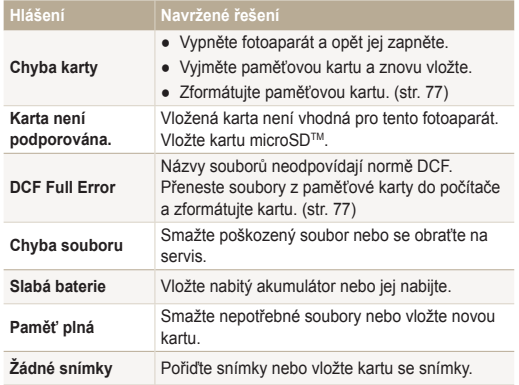

## <span id="page-81-0"></span>Čistění fotoaparátu

### **Objektiv a displej fotoaparátu**

Prach odstraňte ofoukáním balónkem a jemně utřete objektiv měkkým hadříkem. Pokud nečistoty ulpí, navlhčete čistícím roztokem na optiku kousek čistícího papíru a jemně otřete.

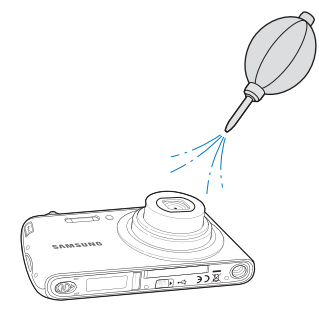

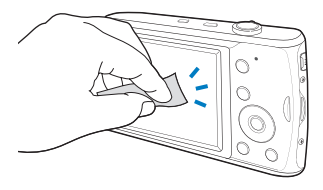

### **Tělo fotoaparátu**

Ø

Jemně otřete měkkým suchým hadříkem.

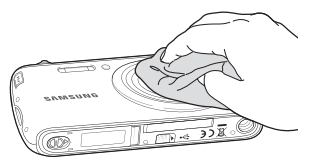

- Nikdy nepoužívejte benzín, ředidla ani alkohol k čistění. Tyto látky mohou poškodit fotoaparát a způsobit jeho nefunkčnost.
	- Netlačte na krytku objektivu a nefoukejte do ní.

## <span id="page-82-0"></span>Paměťové karty

 **Použitelné paměťové karty** 

Můžete použít paměťové karty microSDTM (Secure Digital).

## **Kapacita karty**

Počet souborů na kartě závisí na podmínkách a obsahu souborů. Následující počty platí pro 1GB microSD™ kartu:

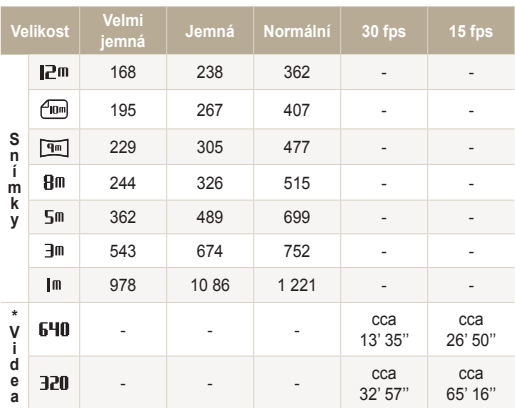

\* Délka záznamu se může lišit při použití transfokátoru.

Některá videa byla nahrána postupně, aby se zjistila celková délka záznamu.

## <span id="page-83-0"></span>Akumulátor

Používejte pouze příslušenství schválené společností Samsung.

#### **Údaje o akumulátoru**

(Doba nabíjení v případě připojení k počítači)

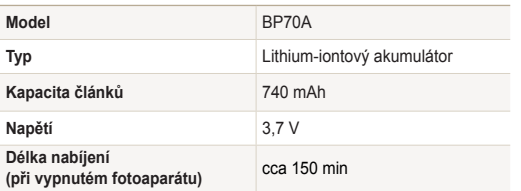

\* Dobíjení baterie připojením prodlužovacího kabelu USB k počítači může trvat déle než dobíjení připojením vestavěné zástrčky USB k počítači.

### **Výdrž baterie**

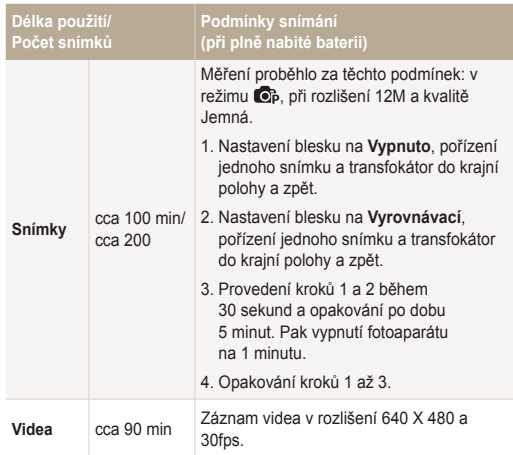

- Uvedené údaje byly naměřeny společností Samsung a mohou se lišit podle podmínek použití.
- Některá videa byla nahrána postupně, aby se zjistila celková délka záznamu.

#### <span id="page-84-0"></span>Údržba fotoaparátu

#### **Poznámky k nabíjení akumulátoru.**

- Vypněte fotoaparát při nabíjení.
- Fotoaparát nepoužívejte během nabíjení. Před nabíjením fotoaparát vypněte.
- Síťový přívod netahejte za kabel, odpojujte jej vždy za zástrčku. Hrozí požár nebo úraz elektrickým proudem.
- Po nabití zapněte fotoaparát na dobu nejméně 10 minut.
- Baterii fotoaparátu nelze nabíjet při nízkých (pod 0 °C) ani při vysokých teplotách (nad 40 °C).
- Během nabíjení nebo přenosu dat pomocí vestavěného konektoru USB chraňte fotoaparát před nárazem.

#### **Poznámky k nabíjení z připojeného PC**

- Použijte vestavěný konektor USB, v opačném případě se baterie nenabije.
- Akumulátor se nemusí nabíjet při:
	- použití USB rozbočovače
	- připojení jiných USB zařízení k PC
	- připojení kabelu do zásuvky na přední stěně počítače
	- USB port počítače nepodporuje výstup napájení (5 V, 500 mA)

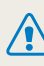

**Při nesprávném zacházení s bateriemi hrozí zranění osob i se smrtelnými následky. Pro bezpečnost vaši i okolí vždy postupujte podle těchto instrukcí:**

- Při nesprávném zacházení mohou baterie způsobit požár nebo vybuchnout. Pokud zpozorujete deformaci obalu, trhliny nebo jiné neobvyklé jevy na bateriích, okamžitě je přestaňte používat a obraťte se na jejich výrobce.
- Používejte pouze originální nabíječ a zdroj doporučený výrobcem; akumulátory nabíjejte vždy přesně podle návodu.
- Baterie nepokládejte do blízkosti topných zařízení ani je nevystavujte jinému horku, jako např. v automobilu za horkého dne.
- Baterie nevkládejte do mikrovlnné trouby.
- Baterie nepokládejte na místech vystavených teplu a vlhkosti, jako jsou např. koupelny.
- Přístroj nepokládejte na delší dobu na hořlavé či teplé povrchy, jako jsou lůžkoviny, koberce nebo elektrické dečky.
- Zapnutý přístroj nenechávejte delší dobu v uzavřených prostorách.
- Nedopusťte styk kontaktů baterií s kovovými a vodivými předměty, jako řetízky, mince, klíče a hodinky.
- Používejte pouze originální, výrobcem doporučené Li-ion akumulátory.

#### Údržba fotoaparátu

- Baterie nerozebírejte, neotvírejte ani nepropichujte ostrými předměty.
- Baterie nevystavujte tlaku ani jinému násilí.
- Nevystavujte baterie nárazům, zejména pádům z větší výšky.
- Baterie nevystavujte teplotám přes 60 °C (140 °F) a vyšším.
- Nedopusťte kontakt baterií s vlhkostí a kapalinami.
- Baterii nevystavujte nadměrnému teplu, jaké představuje např.. sluneční záření, oheň a pod.

#### **Pokyny k likvidaci**

- Likvidaci nepotřebných baterií věnujte pozornost.
- Baterie nevhazujte do ohně.
- Povolené způsoby likvidace se mohou lišit podle oblasti. Baterie likvidujte vždy ve shodě s místními zákony a předpisy.

#### **Poznámky k nabíjení akumulátoru**

Akumulátory nabíjejte pouze způsobem popsaným v návodu. Při nesprávném nabíjení může dojít k požáru nebo výbuchu.

#### **Bezpečnostní opatření při použití USB**

- Pomocí USB fotoaparát připojujte pouze ke značkovému počítači nebo k nabíječce doporučené výrobcem. Nezapojujte silou, pokud do sebe spojovací části nezapadají. Mohlo by dojít k jejich poškození.
- Nedotýkejte se kabelu USB nebo oblasti, kde se kabel připojuje, mokrýma rukama. Mohlo by dojít k úrazu elektrickým proudem.
- Pokud během odesílání dat nebo nabíjení fotoaparátu kabel USB vydává teplo, zvuky nebo zápach, ihned jej odpojte, protože může dojít k požáru nebo úrazu. Kontaktujte servis společnosti Samsung.
- Nepozměňujte svévolně kabel USB. Mohlo by dojít k požáru nebo úrazu elektrickým proudem.
- Nepokládejte na kabel USB žádné těžké předměty. Mohlo by dojít k přerušení kabelu nebo k poškození kontaktu.

## <span id="page-86-0"></span>**Dříve, než se obrátíte na servis**

Pokud máte s fotoaparátem potíže, zkuste je odstranit sami s použitím těchto tipů dříve, než se obrátíte na servis. Pokud jste se pokusili potíže vyřešit a stále trvají, obraťte se na svého prodejce nebo na servisní středisko.

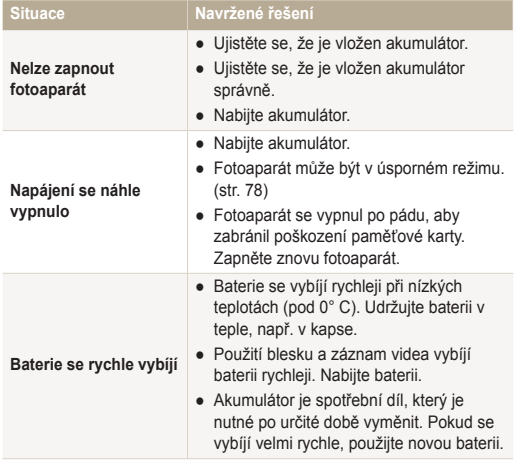

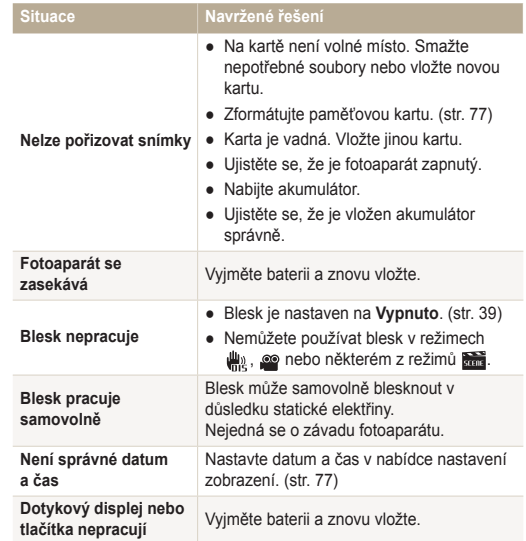

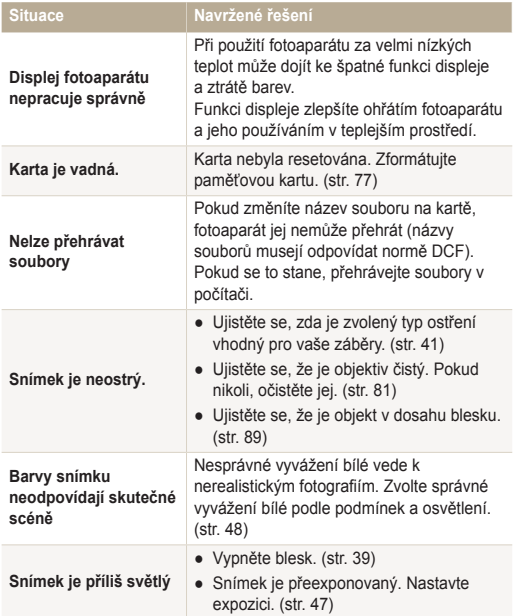

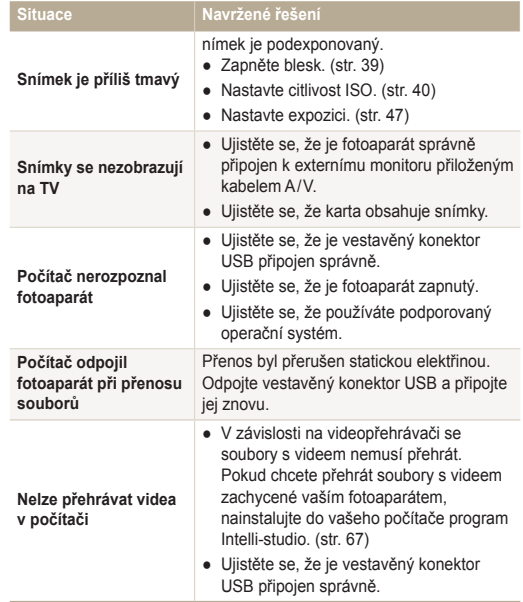

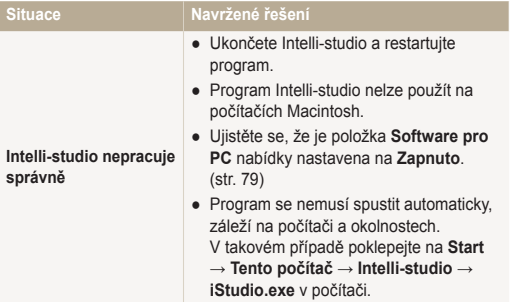

## <span id="page-89-0"></span>**Technické údaje fotoaparátu**

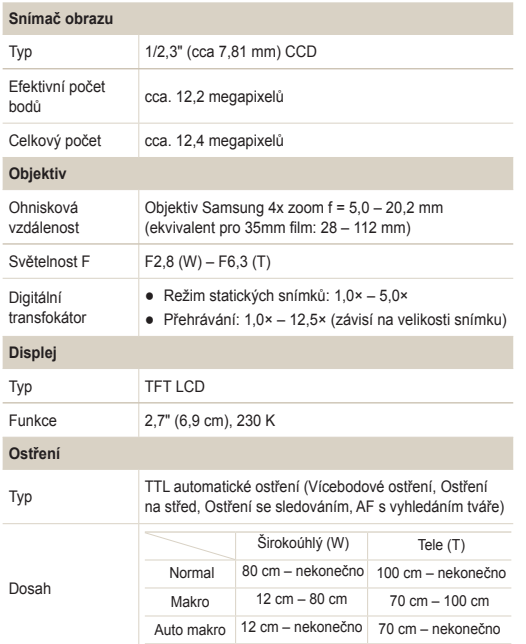

#### **Expoziční doba**

- $\bullet$  Smart Auto:  $1/8 1/2$  000 s
- Program: 1 1/2 000 s
- Noc: 8 1/2 000 s
- Ohňostroj: 2 s

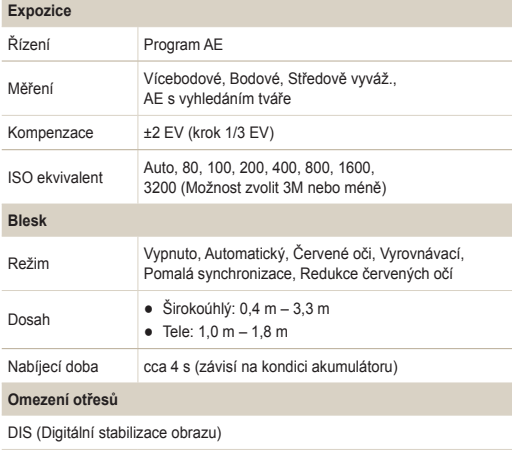

<span id="page-90-0"></span>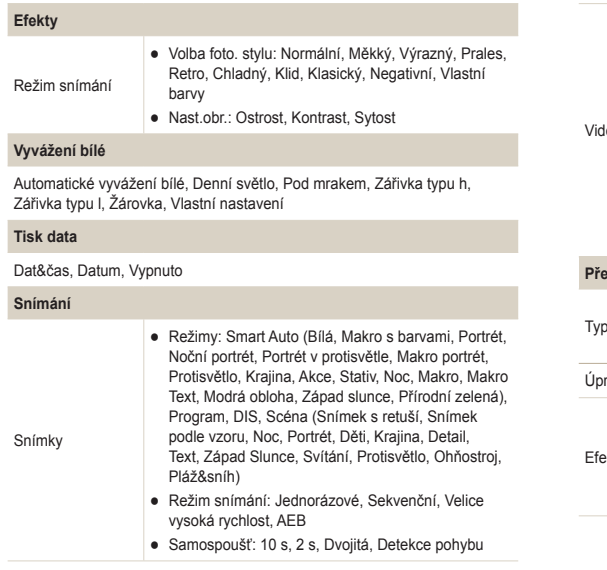

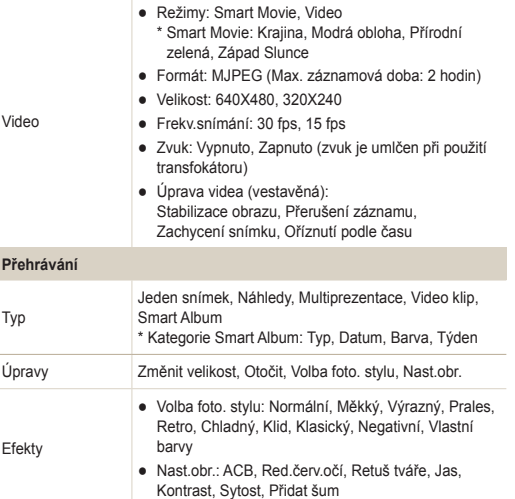

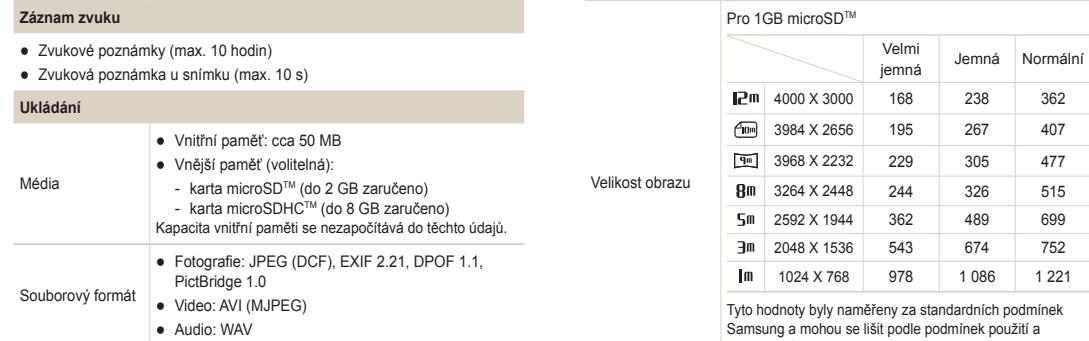

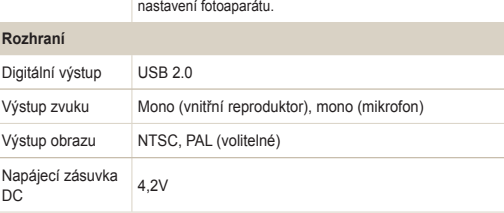

×

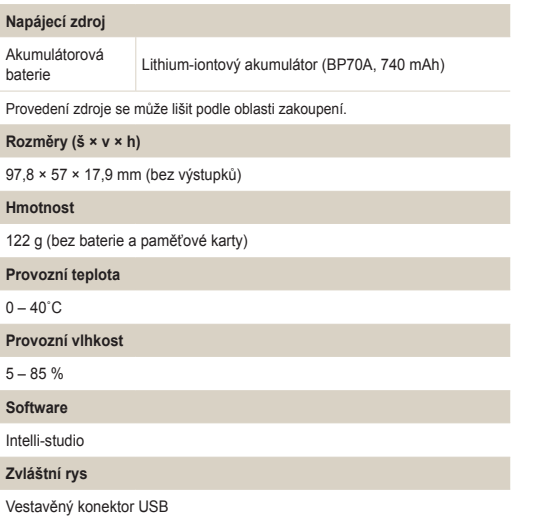

Údaje se mohou změnit bez předchozího upozornění.

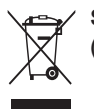

## **Správná likvidace výrobku (Elektrický a elektronický odpad)**

Toto označení na výrobku, jeho příslušenství nebo dokumentaci znamená, že výrobek a jeho elektronické příslušenství (například nabíječku, náhlavní sadu, USB kabel) je po skončení životnosti zakázáno likvidovat jako běžný komunální odpad. Možným negativním dopadům na životní prostředí nebo lidské zdraví způsobeným nekontrolovanou likvidací zabráníte oddělením zmíněných produktů od ostatních typů odpadu a jejich zodpovědnou recyklací za účelem udržitelného využívání druhotných surovin. Uživatelé z řad domácností by si měli od prodejce, u něhož produkt zakoupili, nebo u příslušného městského úřadu vyžádat informace, kde a jak mohou tyto výrobky odevzdat k bezpečné ekologické recyklaci. Podnikoví uživatelé by měli kontaktovat dodavatele a zkontrolovat všechny podmínky kupní smlouvy. Tento výrobek a jeho elektronické příslušenství nesmí být likvidován spolu s ostatním průmyslovým odpadem.

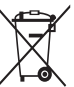

## **Správná likvidace baterií v tomto výrobku**

(Platí v Evropské unii a dalších evropských zemích s vlastními systémy zpětného odběru baterií)

Tato značka na baterii, návodu nebo obalu znamená, že baterie v tomto výrobku nesmí být na konci své životnosti likvidovány společně s jiným domovním odpadem. Případně vyznačené symboly chemikálií Hg, Cd nebo Pb upozorňují na to, že baterie obsahuje rtuť, kadmium nebo olovo v množství překračujícím referenční úrovně stanovené směrnicí ES 2006/66. Pokud baterie nejsou správně zlikvidovány, mohou tyto látky poškodit zdraví osob nebo životní prostředí.

Pro ochranu přírodních zdrojů a pro podporu opakovaného využívání materiálů oddělte, prosím, baterie od ostatních typů odpadu a nechte je recyklovat prostřednictvím místního bezplatného systému zpětného odběru baterií.

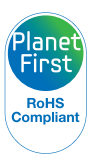

PlanetFirst představuje závazek společnosti Samsung Electronics ke snaze o udržitelný rozvoj a sociální odpovědost, plněný obchodem řízeným zájmy ekologie a aktivitou managementu.

## <span id="page-94-0"></span>**Rejstřík**

## A

**ACB** V režimu přehrávání [64](#page-64-0) V režimu snímání [47](#page-47-0)

**Automatické vyvážení kontrastu (ACB) [47](#page-47-0)**

**Autoportrét [45](#page-45-0)**

### B

**Baterie**

Nabíjení [84](#page-84-0) Technické údaje [83](#page-83-0) Životnost [83](#page-83-0)

#### **Blesk**

Auto [40](#page-40-0) Červené oči [40](#page-40-0) Pomalá synchronizace [40](#page-40-0) Red.červ.očí [40](#page-40-0) Vypnuto [39](#page-39-0) Vyrovnávací [40](#page-40-0)

## C

**Citlivost ISO [40](#page-40-0)**

## Č

**Červené oči** V režimu přehrávání [64](#page-64-0) V režimu snímání [39](#page-39-0)

#### **Čistění**

Displej [81](#page-81-0) Objektiv [81](#page-81-0) Pouzdro [81](#page-81-0)

#### D

**Detekce mrknutí [46](#page-46-0) Detekce pohybu [38](#page-38-0) Digitální stabilizace obrazu [31](#page-31-0) Digitální transfokátor [23](#page-23-0) Dlouhá závěrka [30](#page-30-0) DPOF [65](#page-65-0)**

## E

**Expozice [47](#page-47-0) Expoziční doba [30](#page-30-0)**

#### F

**Formát [77](#page-77-0) Funkční tlačítko [14](#page-14-0)**

#### H

**Hlasitost [76](#page-76-0)**

**Hlasová poznámka** Přehrávání [60](#page-60-0) Záznam [34](#page-34-0) **Hlášení [80](#page-80-0) Hodnota clony [30](#page-30-0)**

I

**Ikony [18](#page-18-0) Inteligentní album [55](#page-55-0)**

#### **Intelli-studio [69](#page-69-0)**

J

**Jas displeje [76](#page-76-0) Jas obličeje [29](#page-29-0)**

#### K

**Kontrolka AF [78](#page-78-0) Kvalita fotografií [36](#page-36-0)**

#### M

**Makro [41](#page-41-0) Mazání souborů [57](#page-57-0) Měření** Bodové [48](#page-48-0) Středově vyváž. [48](#page-48-0) Vícebodové [48](#page-48-0)

**MJPEG [90](#page-90-0)**

#### Přílohy 94

## N

**Náhled [76](#page-76-0)**

**Namáčknutí [6](#page-6-0)**

#### **Nastavení**

Displej [76](#page-76-0) Fotoaparát [77](#page-77-0) Jas [64](#page-64-0) Kontrast V režimu přehrávání [64](#page-64-0) V režimu snímání [52](#page-52-0) Ostrost [52](#page-52-0) Přístup [75](#page-75-0) Sytost [64](#page-64-0) V režimu přehrávání [64](#page-64-0) V režimu snímání [52](#page-52-0) Zvuk [76](#page-76-0)

**Nastavení data/času [77](#page-77-0) Navigační tlačítka [14](#page-14-0)**

**Nedokonalosti obličeje [29](#page-29-0)**

### O

**Oblast ostření** Ostření na střed [43](#page-43-0)

## Ostření se sledováním [43](#page-43-0) Vícebodové ostření [43](#page-43-0) **Odpojení zařízení [71](#page-71-0) Ochrana souborů [56](#page-56-0) Ostření se sledováním [42](#page-42-0) Otočení [62](#page-62-0) Otřesy fotoaparátu [24](#page-24-0)**

#### P

**Paměťová karta** Kapacita [82](#page-82-0) microSD [82](#page-82-0)

**Popis funkce [76](#page-76-0)**

**Pořizování snímků z videa [60](#page-60-0)**

**Prezentace [58](#page-58-0)**

**Přenos souborů** Pro Mac [72](#page-72-0) Pro Windows [67](#page-67-0)

#### R

**Resetovat [77](#page-77-0) Režim DIS [31](#page-31-0) Režim Noc [30](#page-30-0) Režim Program [32](#page-32-0) Režim přehrávání [54](#page-54-0) Režim Scéna [28](#page-28-0) Režim Smart Auto [27](#page-27-0) Režim snímání** DIS [31](#page-31-0) Program [32](#page-32-0) Scéna [28](#page-28-0) Smart Auto [27](#page-27-0) Video [32](#page-32-0)

**Režim Snímek s retuší [29](#page-29-0)**

**Režim videa [32](#page-32-0)**

**RGB tón** V režimu přehrávání [63](#page-63-0) V Režimu snímání [51](#page-51-0)

#### **Rozlišení** Snímek [36](#page-36-0)

#### Video [36](#page-36-0)

**Rozpoznání tváře** Autoportrét [45](#page-45-0) Detekce mrknutí [46](#page-46-0) Normální [44](#page-44-0) Úsměv [45](#page-45-0)

**Rychlost záznamu [32](#page-32-0)**

#### S

**Samospoušť [37](#page-37-0)**

#### **Série**

Automatická série se změnou expozice (AEB) [50](#page-50-0) Sekvenční [50](#page-50-0) Zachycení pohybu [50](#page-50-0)

**Servisní středisko [86](#page-86-0)**

**Snímek podle vzoru [30](#page-30-0)**

**Stabilizace [33](#page-33-0)**

**Styl snímku** V režimu přehrávání [63](#page-63-0) V Režimu snímání [51](#page-51-0)

## T

**Tisk data [78](#page-78-0) Tisková objednávka [65](#page-65-0) Tisk snímků [73](#page-73-0) Tlačítko MENU [14](#page-14-0) Tlačítko přehrávání [17](#page-17-0) Tlačítko režimu [14](#page-14-0) Tlačítko Smart [13](#page-13-0) Tlačítko transfokátoru [13](#page-13-0) Transfokace [23](#page-23-0) Typ data [77](#page-77-0)**

**Typ zobrazení [21](#page-21-0)**

## U

**Údržba [81](#page-81-0)**

## **Umlčení** Fotoaparátu Video [17](#page-17-0) Video [33](#page-33-0)

**Úpravy [62](#page-62-0)**

#### **Úpravy obrazu** ACB [64](#page-64-0) Jas [64](#page-64-0) V režimu přehrávání [64](#page-64-0) Kontrast [64](#page-64-0) V režimu přehrávání [64](#page-64-0) Přidat šum [64](#page-64-0) Red.červ.očí [64](#page-64-0) Retuš tváře [64](#page-64-0) Sytost [64](#page-64-0)

**Úsměv [45](#page-45-0)**

**Úvodní snímek [62](#page-62-0)**, **[76](#page-76-0)**

#### V

**Video** Přehrávání [59](#page-59-0) Záznam [32](#page-32-0) **Výstup obrazu [78](#page-78-0) Vyvážení bílé [48](#page-48-0)**

#### **Vzdálenost ostření** Auto makro [41](#page-41-0) Automatické [41](#page-41-0) Makro [41](#page-41-0)

## Z

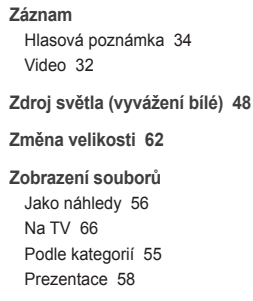

### **Zvětšení [58](#page-58-0)**

**Zvuk autofokusu [76](#page-76-0)**

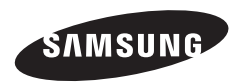

Informace k podpoře výrobku a možnosti vznesení dalších dotazů naleznete v záručním listu, který jste obdrželi při koupi, nebo na stránkách http://www.samsungimaging.com/ nebo http://www.samsung.com/.

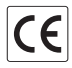